# Implementierung von 16 QAM zur Steigerung des Werts von Kabelmodems  $\overline{a}$

# Inhalt

[Einführung](#page-0-0) **[Vorteile](#page-2-0)** [Ziele und vorläufige Einrichtung](#page-2-1) [Upstream-Carrier in Zero-Span](#page-5-0) [Überlegungen zur 16-QAM-Konfiguration](#page-7-0) [Upstream-Bursts](#page-8-0) **[Modulationsprofile](#page-9-0)** [Schritte zur Maximierung des Erfolgs eines 16-QAM-Upgrades](#page-11-0) [Vorschläge und Empfehlungen](#page-12-0) [Verschiedene Punkte](#page-15-0) [Zusammenfassung](#page-15-1) [Letzte Anmerkung](#page-15-2) [Ergänzung](#page-16-0) [Downstream 256-QAM](#page-16-1) [Mikroreflektionen](#page-18-0) [Anhang](#page-21-0) [Referenzen](#page-26-0) [Zugehörige Informationen](#page-26-1)

# <span id="page-0-0"></span>**Einführung**

Die DOCSIS 1.x Radio Frequency Interface Specifications (DOCSIS) unterstützt zwei Upstream-Modulationsformate für Kabelnetzwerke: Quadrature Phase-Shift Keying (QPSK) und Quadrature Amplitude Modulation 16 (16-QAM). Bei beiden handelt es sich um Modulationsformate für die Übertragung von Daten von Kabelmodems (CMs) an das Kabelmodem Terminationssystem (CMTS). Die meisten DOCSIS-Kabelmodembereitstellungen begannen mit QPSK und werden weiterhin verwendet, was zum Teil auf die Robustheit dieses Modulationsformats in der oft rauen Upstream-Hochfrequenz-Umgebung (RF) zurückzuführen ist. Es ist jedoch möglich, den Upstream-Datendurchsatz durch Wechsel von QPSK zu 16-QAM mindestens zu verdoppeln. Tabelle 1 fasst die Upstream-Channel-Parameter von DOCSIS 1.x und den Datendurchsatz zusammen.

## Tabelle 1: Upstream-Datenübertragung von DOCSIS 1.x

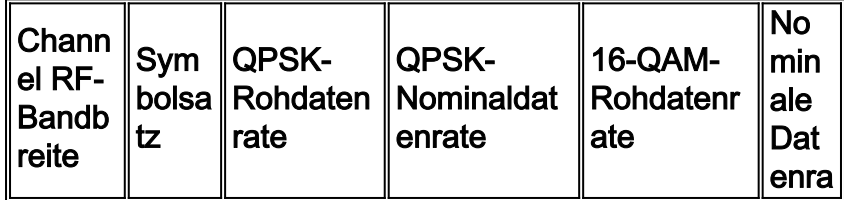

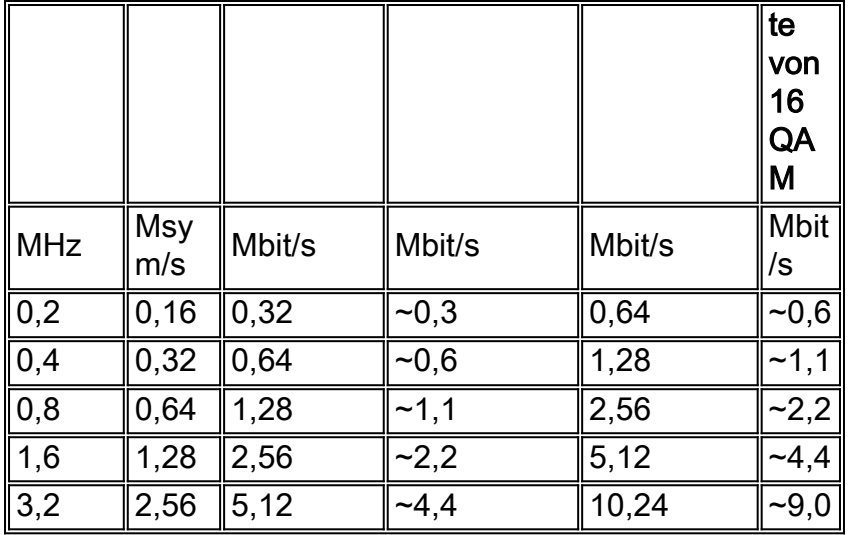

Dieses Dokument konzentriert sich auf die Steigerung des Werts vorhandener Kabelmodembereitstellungen durch die Verwendung von 16-QAM im Upstream-Pfad. Dabei werden die gängigen Mythen und die tatsächlichen Vorgänge für 16-QAMs untersucht. Ebenfalls enthalten sind praxisbewährte Richtlinien für die Migration von QPSK zu 16 QAM.

In diesem Dokument werden die Ziele und die erste Einrichtung beschrieben, bevor die Modulationsprofile erörtert werden. Im Abschnitt "Modulationsprofil" werden einige Parameter und Möglichkeiten zur Optimierung für 16-QAM behandelt. Abschließend enthält dieses Dokument einige Empfehlungen und Überlegungen.

Häufig wird davon ausgegangen, dass derzeit nur wenige 16-QAM-Installationen vorhanden sind. Dies hat folgende Gründe:

- 1. Das CMTS kann 16-QAM nicht verarbeiten.
- 2. Die Außenanlage ist zu laut, um sie zu stützen.
- 3. Sie erfordert zu viel Arbeit und Vorbereitung.
- 4. Der Durchsatz ist nicht erforderlich.
- 5. QPSK wird als natürlicher "Engpass" für Peer-to-Peer-Services verwendet.
- 6. Wenn mehr Pakete zugelassen werden, könnte die CPU des CMTS überlastet werden.

Tatsächlich gibt es einige Kabelsysteme, die seit einigen Jahren 16-QAM verwenden. DOCSISkompatible HFC-Kabelnetzwerke (Hybrid Fiber-Koaxial) arbeiten mit 16-QAM gut. Sie erfordert lediglich etwas mehr Sorgfalt beim Einstieg und ein wenig mehr Aufmerksamkeit für Wartungsund Fehlerbehebungsverfahren, die ohnehin durchgeführt werden sollten.

DOCSIS gibt an, dass das Upstream-Carrier-to-Noise-Verhältnis (CNR), das Carrier-to-Ingress-Verhältnis und das Carrier-to-Interference-Verhältnis mindestens 25 dB betragen sollten, unabhängig davon, welches Modulationsformat Sie verwenden. QPSK kann zuverlässig mit einer wesentlich geringeren CNR arbeiten, aber der tatsächliche Wert hängt vom Typ der Beeinträchtigung und von der Menge der verwendeten FEC (Forward Error Correction) ab, ganz zu schweigen vom Herstellerdesign des Kabelmodems. 16-QAM erfordert eine CNR, die ungefähr 7 dB besser ist, um dieselbe Bitfehlerrate (BER) wie QPSK zu erreichen. Wenn die Upstream-Werte eines Kabelnetzwerks die DOCSIS-angegebenen 25 dB für Lärm, Eingang und Interferenz erfüllen oder überschreiten, ist ausreichend Reserven für den zuverlässigen Betrieb von 16-QAM verfügbar, zumindest im Hinblick auf diese speziellen In-Channel-Beeinträchtigungen.

Services, die Kunden heute nutzen, sollten verstanden, kontrolliert, gefördert und in Rechnung gestellt werden. Wenn die "Pipe" größer wird und die Kunden sie verwenden, sollte die

entsprechende Abrechnung aktiviert werden. Es ist richtig, dass die CPU-Auslastung des CMTS steigen kann, wenn mehr Pakete verarbeitet werden müssen. Aus diesem Grund sollten CPU- und Speicher-Upgrades durchgeführt werden. Die resultierende inkrementelle Cashflow-Verbesserung kompensiert in den meisten Fällen die Upgrade-Kosten.

# <span id="page-2-0"></span>**Vorteile**

Die Verwendung von 16-QAM im Upstream-Pfad eines Kabelnetzwerks bietet viele Vorteile:

- Höherer Durchsatz zur Erfüllung von Kundenanforderungen an Services wie diese:Voice over IP (VoIP)Service Level Agreements (SLAs)Peer-to-Peer (P2P)-Services wie Kazaa, Napster usw.
- Signieren von mehr Kunden pro Upstream-Pfad aufgrund des höheren Datendurchsatzes, der mit 16-QAM möglich ist, der mindestens doppelt so hoch ist (siehe Tabelle 1). 16-QAM wird auch eine bessere spektrale Effizienz haben. Jedes Mal, wenn Sie die "Pipe" größer, die Wahrscheinlichkeit von Kollisionen und "Blockierung" ist viel weniger, was eine höhere Überbelegung ermöglicht.
- Der größte Vorteil besteht darin, dass hierfür keine zusätzlichen Hardwarekosten anfallen. CPE und CMTS (wenn DOCSIS-zertifiziert oder qualifiziert) können mithilfe von Software oder einfachen Konfigurationsänderungen von QPSK in 16-QAM geändert werden. Es besteht die Möglichkeit, die CPU oder den Arbeitsspeicher des CMTS zu aktualisieren. Dies wird empfohlen, jedoch ist die Unterstützung von 16-QAM nicht unbedingt erforderlich.

# <span id="page-2-1"></span>Ziele und vorläufige Einrichtung

In diesem Abschnitt werden die Ziele und eine erste Einrichtung beschrieben. Wie immer kann eine Überprüfung der Konfiguration später Probleme verhindern. Eine erfolgreiche 16-QAM-Bereitstellung erfordert die Beachtung der folgenden Hauptbereiche:

- CMTS-Konfiguration
- Optimierte Modulationsprofile für 16-QAM
- Das gesamte Kabelnetzwerk Headend, Verteilernetzwerk und Teilnehmerverluste muss DOCSIS-konform sein.
- Auswahl der Upstream-Center-Frequenz
- Netzwerkwartung und Installation von Abonnenten

Der zuverlässige 16-QAM-Betrieb kann durch die Einhaltung der DOCSIS-Richtlinien sichergestellt werden.

Neben Problemen mit der physischen Schicht müssen Sie auch die korrekte CMTS-Konfiguration verstehen und implementieren. Etwa 60 Prozent der aufgetretenen Probleme sind auf die physische Anlage zurückzuführen, weitere 20 Prozent sind auf Konfigurations- oder Hardwareprobleme zurückzuführen.

Sie müssen den aktuellen Cisco IOS® Software-Code ausführen. Die Cisco IOS Software EC Train ist für DOCSIS 1.0 qualifiziert, während die Cisco IOS Software BC Train für DOCSIS 1.1 qualifiziert ist. Stellen Sie außerdem sicher, dass Sie relativ aktuelle CMTS-Linecards wie Cisco MC16C, MC16E, MC16S, MC28C oder die Karten der neuesten Generation, MC16U/X, MC28U/X und MC5x20S/U, verwenden.

Verwenden Sie die richtigen Tools für die Wartung von Kabelnetzwerken, z. B. Spektrumanalyse-, Sweep- und Protokollanalysatoren. Abbildung 1 zeigt einige häufig verfügbare Kabeltestgeräte.

## Abbildung 1: Kabeltestgerät

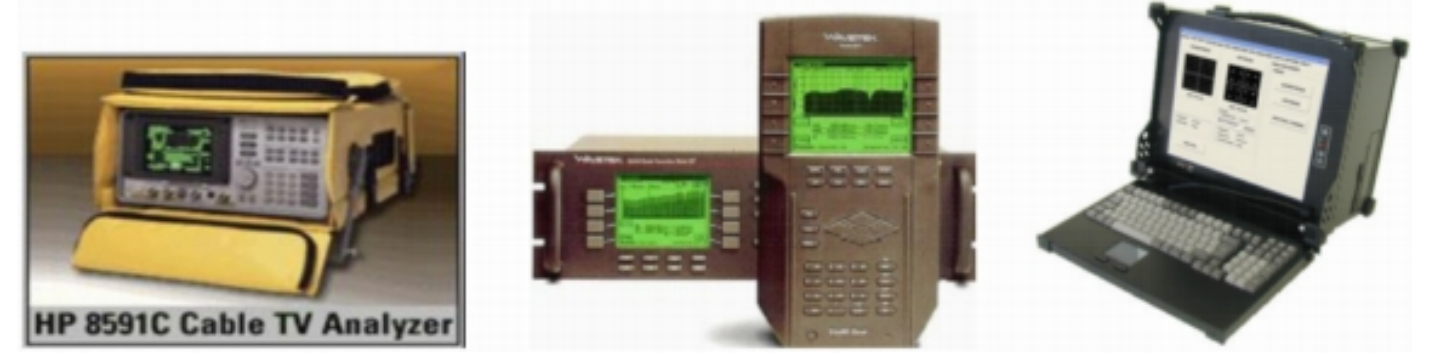

Die für verschiedene Messungen verwendeten Tools unterscheiden sich in ihren Funktionen und Merkmalen. HP/Agilent Spektrumanalysatoren werden häufig in der Kabelindustrie verwendet. Ein Spektrumanalysator wird für Frequenzbereichsmessungen der SignalAmplitude, CNR und Beeinträchtigungen wie Ingress und Common Path Distortion (CPD) verwendet. Die meisten Amplitudenmessungen werden mithilfe einer logarithmischen Skala durchgeführt, um die Anzeige eines breiten dynamischen Bereichs zu erleichtern. Dies ist bei der Frequenzspektrumanalyse sehr nützlich.

Sweep-Geräte dienen dazu, die Frequenzantwort eines Kabelnetzwerks (SignalAmplitudenmerkmale im Vergleich zur Frequenz) über den gesamten Betriebsfrequenzbereich zu charakterisieren. Es wird auch verwendet, um Verstärker und andere aktive Geräte auszurichten.

Ein weiteres wertvolles Prüfgerät ist ein DOCSIS-Protokollanalysator. Cisco integriert eine Funktion in Routern der Serie uBR mit dem Namen Cable Monitor. Wenn die CMTS-Befehle konfiguriert und der Datenverkehr an einen PC weitergeleitet wird, auf dem Ethereal ausgeführt wird, kann er die DOCSIS-Header decodieren und Informationen über die Pakete bereitstellen. Ethereal ist ein kostenloses Open-Source-Sniffer-Programm für mehrere Plattformen unter [www.wireshark.org](http://www.wireshark.org) . Sigtek stellt einen eigenständigen DOCSIS-Protokollanalysator her, der sehr leistungsstark ist und Ethereal enthält. Der Protokollanalysator von Sigtek verfügt über Messfunktionen für physische Schichten, wie z. B. Upstream Constellation Display und Modulation Error Ratio (MER) Measurement.

### Das Schöne an Digitalisierung ist, dass sie funktioniert oder nicht. Die

Weiterleitungsfehlerkorrektur (FEC) gibt zusätzliche Reserven, aber theoretisch nur etwa 2 bis 3 dB. QPSK erfordert für einen zuverlässigen Betrieb eine CNR-Mindestleistung von ca. 14 dB und für 16-QAM eine CNR-Mindestleistung von ca. 21 dB. Für die DOCSIS Radio Frequency Interface Specification werden mindestens 25 dB Upstream-CNR für alle Modulationsformate empfohlen. Die Linecards der neuesten Generation von Cisco verfügen über eine fortschrittliche PHY-Technologie (Physical Sublayer), einschließlich der Abbruchrate. Abbildung 2 ist ein Spektrumanalysator-Display, das die Upstream-Frequenz eines Kabelnetzwerks von 5 bis 40 MHz in einem Knoten zeigt, der mit High-Pass-Filtern für alle Subscriber-Drop-Verbindungen ausgestattet ist. Der Lärmboden ist fast frei von Eingangs- und anderen Beeinträchtigungen, was die Beobachtungen der Branche unterstützt, dass der Großteil des in den Upstream fließenden "Junks" aus dem Abfall stammt.

### Abbildung 2: Upstream-Spektrum mit High-Pass-Filtern

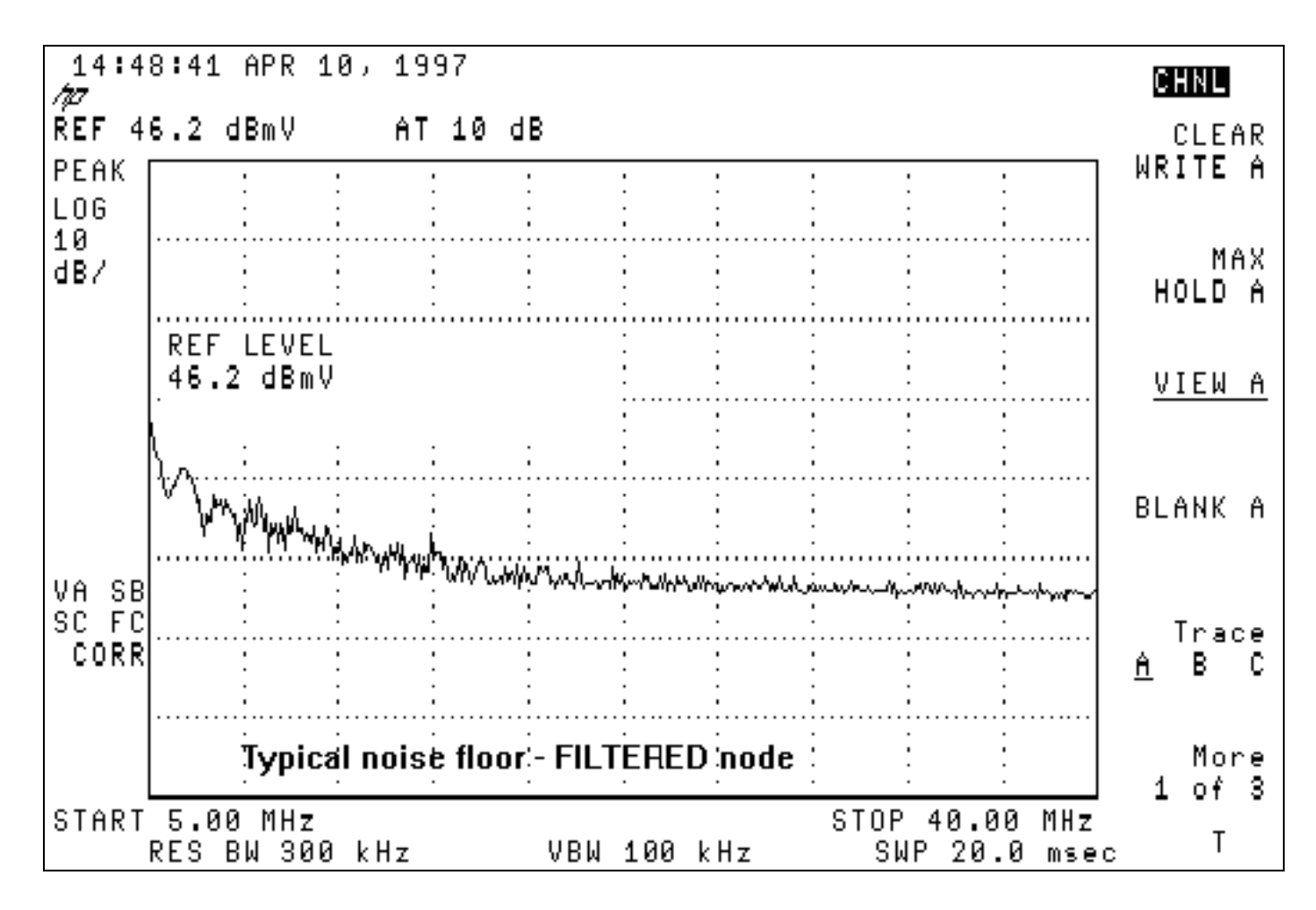

Abbildung 3 ist typischer für das Upstream-Spektrum in einem Kabelnetzwerk mit Eingangsproblemen. Achten Sie auf das hochstufige Störsignal bei 28 MHz.

### Abbildung 3: Geräuscharmer Upstream bei Eingang

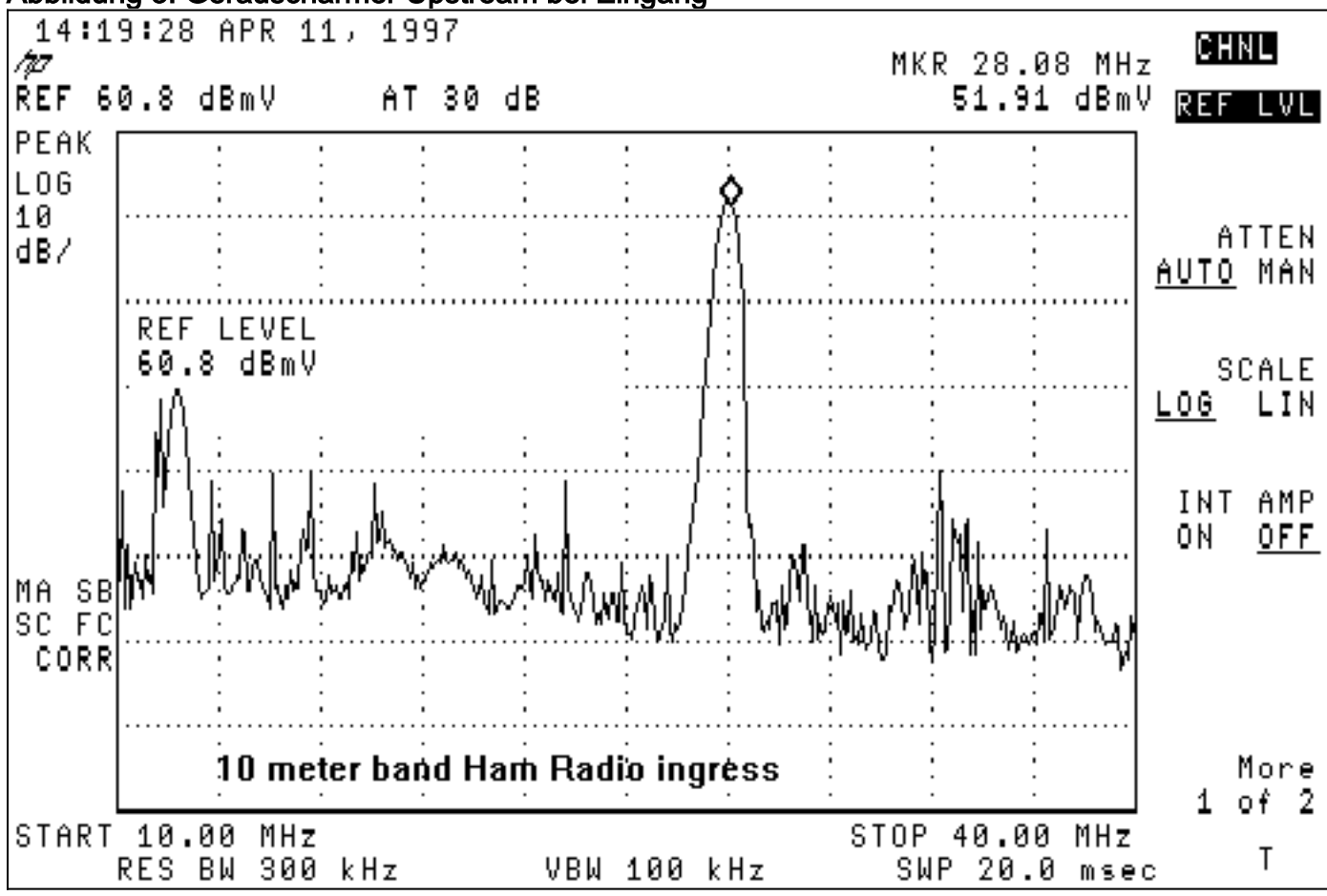

Die meisten Systeme weisen geringe Frequenzen unter 20 MHz auf, insbesondere im 5- bis 15- MHz-Bereich. Dies sind einige Frequenzen, bei denen Sie die Platzierung des digital modulierten Upstream-Carriers vermeiden sollten:

- <20 MHz Elektrorauschen und Eingangssignal mit geringer Frequenz.
- 27 MHz CB-Funk (Citizens Band).
- 28 MHz 10 m Amateur-Funkband
- >38 MHz (38 MHz): Gruppenverzögerungsprobleme durch Verstärker-Duplexfilter.
- Erhöhungen von 6 MHz (d. h. 6 MHz, 12 MHz, 18 MHz, 24 MHz, 30 MHz, 36 MHz, 42 MHz), da CPD möglich ist.

Diese effektiven vorbeugenden Wartungsmaßnahmen minimieren Kabelnetzwerkprobleme, die die Bereitstellung von 16-QAM beeinträchtigen können:

- Sweep-Alignment von Vorwärts- und Rückwärtsverstärkern
- Unterschreitung des Downstream-Signallecks unter der Anforderung der Federal Communications Commission (FCC) um 20 µV/mHinweis: Viele Kabelanbieter haben festgestellt, dass 5 µV/m besser für einen zuverlässigen bidirektionalen Betrieb geeignet sind.
- Qualitätskontrolle für Kunden-Drop-Installationen
- Gegebenenfalls die Verwendung von High-Pass-Filtern bei Problemen im Einwegbereich

Die Überwachung von vorgeschaltetem CNR, der CMTS-Flap List, der CMTS-Prognose für das Signal-Rausch-Verhältnis (SNR) sowie von korrigierbaren und nicht korrigierbaren FEC-Fehlern in CMTS ist ebenfalls eine nützliche Methode, um festzustellen, wann die Netzwerkleistung abnimmt.

Der [Anhang](#page-21-0) enthält eine DOCSIS-Compliance-Checkliste für das Kabelnetzwerk.

## <span id="page-5-0"></span>Upstream-Carrier in Zero-Span

Ein weiterer nutzenswerter Spektrumanalyse-Modus ist der Zero-Span-Modus. Dieser Modus ist der Zeitdomänenmodus, bei dem das Display Amplitude gegen Zeit anstatt Amplitude gegen Frequenz darstellt. Dieser Modus ist sehr nützlich, wenn Datenverkehr angezeigt wird, der sprunghaft ansteigt. Abbildung 4 zeigt einen Spektrumanalysator in einer Zero-Span-Domäne (Zeitdomäne), während der Upstream-Datenverkehr von einem Kabelmodem untersucht wird.

## Abbildung 4: Zero-Span-Anzeige in einem Spektrumanalysator

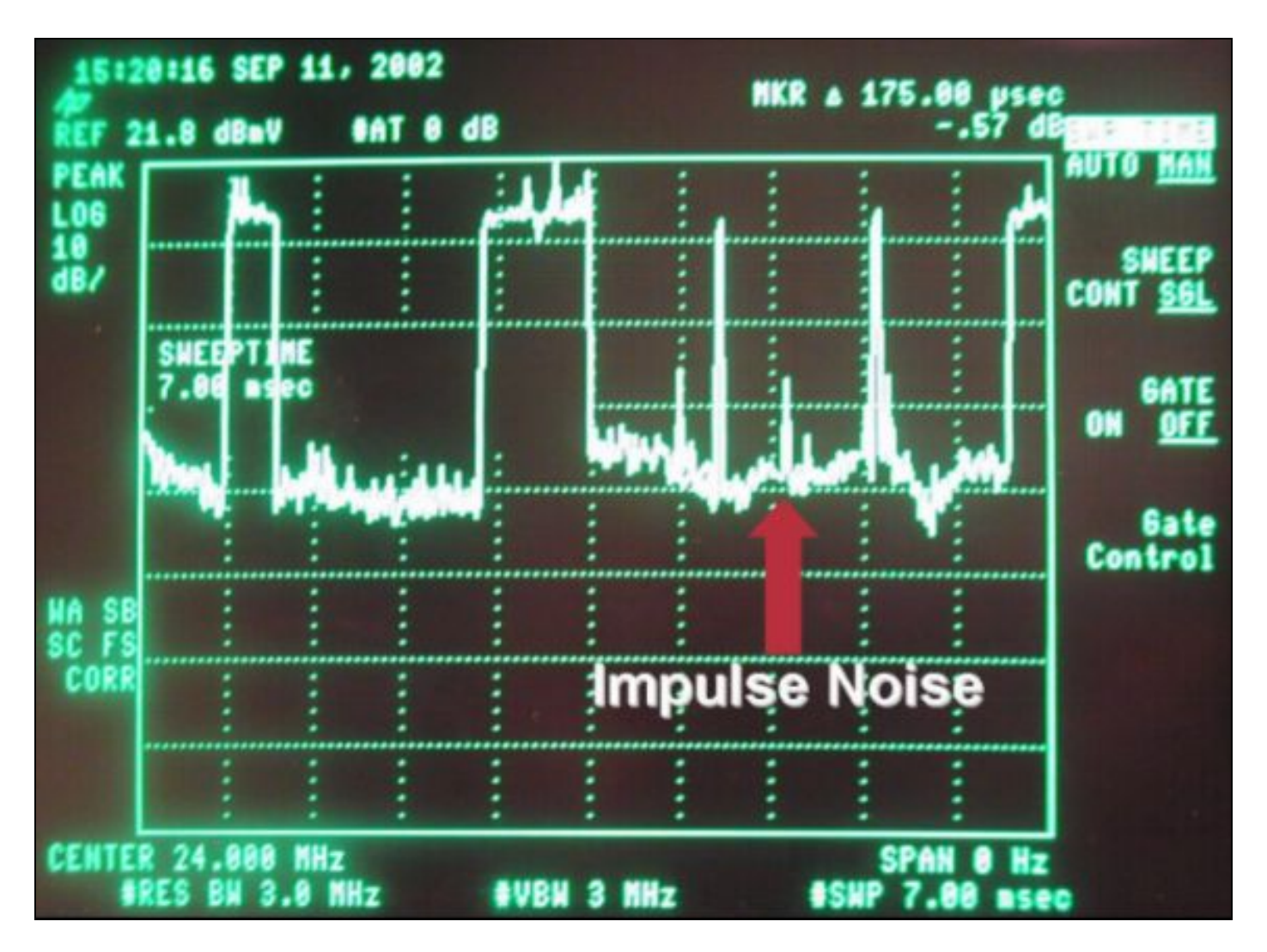

Datenpakete sind in Abbildung 4 zusammen mit Modemanforderungen und Impulsgeräuschen sichtbar. Zero-Span ist sehr nützlich, um die durchschnittliche digitale Leistungsaufnahme zu messen und Rauschen und Eintritt zu beobachten (siehe Abbildung 5).

Abbildung 5: Zero-Span-Messung der Upstream-Digitalmodulierten Carrier-Amplitude

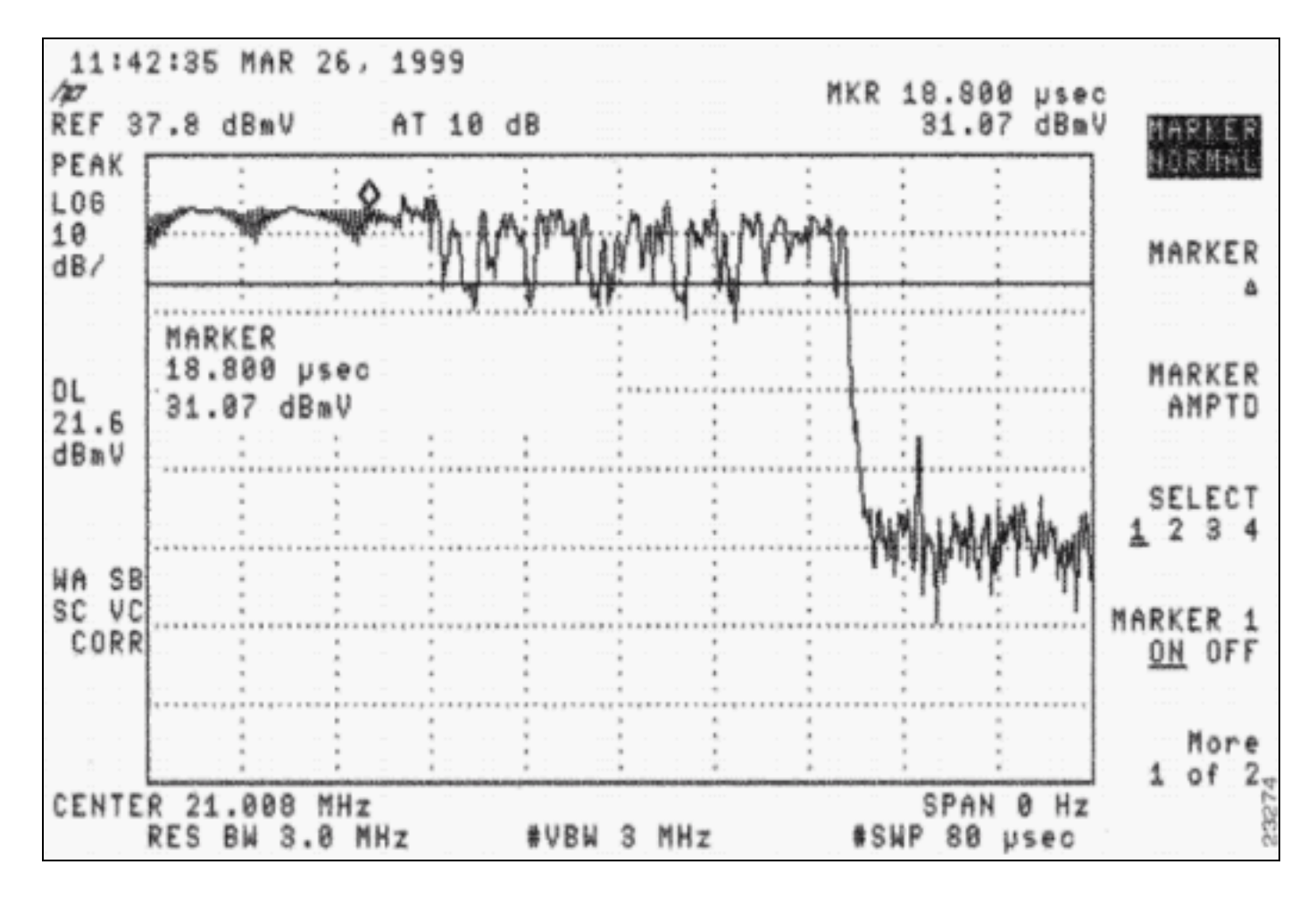

Sie kann auch verwendet werden, um festzustellen, ob Pakete aufgrund schlechter Zeitmessung oder schlechter Headend-Splitter- oder Combiner-Isolation miteinander kollidieren, wenn ein für einen CMTS-Upstream-Port bestimmtes Paket an einen anderen Upstream "ausläuft". Weitere Informationen finden Sie im Abschnitt [Referenzen](#page-26-0) dieses Dokuments.

# <span id="page-7-0"></span>Überlegungen zur 16-QAM-Konfiguration

Einer der ersten Schritte für den Betrieb von 16-QAM bei 3,2 MHz ist die Festlegung der geeigneten Mindestgröße. Der Code der Cisco IOS Software, Version 12.2(15)BC1, legt die Größe des Minislots automatisch entsprechend der Kanalbreite fest. 3,2 MHz entspricht 2 Zecken, 1,6 entspricht 4 Zecken, und so weiter, wobei jeder Tick 6,25 Mikrosekunden (µs) beträgt. Älterer Code wurde standardmäßig auf 8 Zecken eingestellt.

Laut DOCSIS muss ein Minislot mindestens 32 Symbole umfassen. Ein Symbol kann als eine Gruppe von Datenbits pro Zyklus oder Hertz (Hz) betrachtet werden. Ein 3,2-MHz-Wide-Channel hat eine Symbolrate von 2,56 Msym/s. Bei Verwendung von 2 Zecken (2 × 6,25 µs) endet der Minislot mit 2,56 Msym/sec × 12,5 µs, was 32 Zeichen entspricht. Wenn Sie 16-QAM mit 4 Bits/Symbol verwenden, landen 32 Symbole × 4 Bits/Symbol × 1/8, was 16 Byte/Minislot entspricht.

Die Verwendung eines möglichst kleinen Minislots ermöglicht eine feinere Detailgenauigkeit beim "Aufteilen" von Paketen in Minislots und führt zu weniger Minislot-Rundungsfehlern. Das kleinste Upstream-Paket ist eine Request mit 16 Byte. Es ist effizienter, die Byte pro Minislot auf 16 oder weniger zu belassen. Minislots, die länger als 16 Byte sind, vergeuden Zeit auf der Leitung, wenn sie 16 Byte Anfragen senden, und schaffen ein höheres Kollisionspotenzial für diese Anfragen. Der einzige Nachteil bei einem kleinen Minislot besteht darin, dass Sie versuchen, eine Verkettung sehr großer Pakete zuzulassen. DOCSIS gibt an, dass nur 255 Minuten mit einem maximalen

Burst verbunden werden können. Der Minislot muss ggf. geändert werden, um große verkettete Pakete zu unterstützen. Weitere Informationen zum Datendurchsatz finden Sie unter [Understanding Data Throughput in a DOCSIS World.](//www.cisco.com/en/US/tech/tk86/tk168/technologies_tech_note09186a0080094545.shtml)

Im nächsten Ausgabebeispiel wird veranschaulicht, wie die aktuellen Upstream-Einstellungen geändert und überprüft werden. Fett formatierter Text gibt die Größe des Minislots in Zecken, Symbolen und Bytes an.

cmts(config-if)#**cable upstream 0 minislot-size ?** 128 Minislot size in time ticks 16 Minislot size in time ticks 2 Minislot size in time ticks 32 Minislot size in time ticks 4 Minislot size in time ticks 64 Minislot size in time ticks 8 Minislot size in time ticks

cmts(config-if)#**cable upstream 0 minislot-size 2**

#### cmts#**show controllers cable 3/0 upstream 0**

 Cable3/0 Upstream 0 is up Frequency 33.008 MHz, Channel Width 3.200 MHz, 16-QAM Symbol Rate 2.560 Msps Spectrum Group is overridden BroadCom SNR\_estimate for good packets - 25.0 dB Nominal Input Power Level 0 dBmV, Tx Timing Offset 2399 Ranging Backoff automatic (Start 0, End 3) Ranging Insertion Interval automatic (60 ms) Tx Backoff Start 0, Tx Backoff End 4 Modulation Profile Group 4 Concatenation is enabled Fragmentation is enabled part\_id=0x3137, rev\_id=0x03, rev2\_id=0xFF nb\_agc\_thr=0x0000, nb\_agc\_nom=0x0000 Range Load Reg Size=0x58 Request Load Reg Size=0x0E Minislot Size in number of Timebase Ticks is = 2 Minislot Size in Symbols = 32 Bandwidth Requests = 0x1B0E Piggyback Requests = 0xF98 Invalid BW Requests= 0x0 Minislots Requested= 0x10FB8 Minislots Granted = 0x10FB8 Minislot Size in Bytes = 16 Map Advance (Dynamic) : 1654 usecs UCD Count =  $3374$ DES Ctrl Reg#0 = C000C043, Reg#1 = 0

## <span id="page-8-0"></span>Upstream-Bursts

Um Modulationsprofile zu verstehen, müssen Sie Upstream-Bursts verstehen. Abbildung 6 zeigt, wie ein Upstream-Burst aussehen würde.

#### Abbildung 6: Upstream-Burst-Parameter

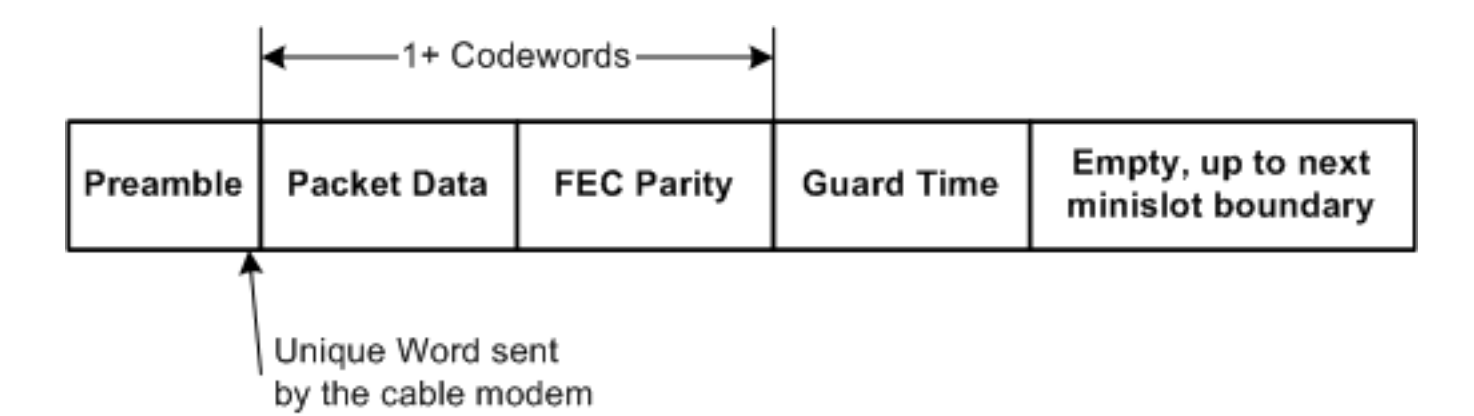

Hinweis: Das Unique Word (UW) ist das letzte 1 bis 4 Byte der Präambel, je nach Modulation und UW-Konfiguration des CMTS.

Ein Upstream-Burst beginnt mit einer Präambel und endet mit einer gewissen Schutzzeit. Mit der Präambel können CMTS und CM synchronisiert werden. Für CMTSs, die Broadcom-Upstream-Receiver-Chips (z. B. Broadcom 3137) verwenden, muss eine spezielle Bytefolge, die als eindeutiges Wort bezeichnet wird, am Ende der Präambel eingefügt werden, um eine Synchronisierung zu ermöglichen. Das Guard-Zeitband am Ende eines Bursts wird verwendet, sodass sich mehrere Bursts nicht überschneiden. Die tatsächlichen Daten zwischen dem Präambel- und dem Wache-Zeitband bestehen aus Ethernet-Frames plus DOCSIS-Overhead, die in FEC-Codewörter (CWs) geschnitten wurden, wobei jedem Codewort FEC-Bytes hinzugefügt wurden. Dieses gesamte Paket ist in Minislots unterteilt.

CM Upstream-Bursts sind nicht alle gleich. Der Burst könnte ein CM sein, der versucht, eine Anfrage zu stellen, eine erste Wartung durchzuführen, um online zu gehen, eine Station-Wartung alle 20 Sekunden durchzuführen, kurze Datenpakete zu senden, lange Datenpakete zu senden usw. Diese Burst-Typen werden als Interval Usage Codes (IUCs) bezeichnet und haben für jeden Burst unterschiedliche Einstellungen. Im nächsten Abschnitt finden Sie Informationen zu Modulationsprofilen. Weitere Informationen zu Präambel und Modulationsprofilen finden Sie unter [Upstream-Modulationsprofile](//www.cisco.com/en/US/products/hw/cable/ps2209/products_white_paper09186a00801be4ac.shtml).

## <span id="page-9-0"></span>**Modulationsprofile**

Wenn Sie das Modulationsprofil mit dem Befehl show cable modulation-profile anzeigen, können diese Informationen mit früheren Cisco IOS Software Releases angezeigt werden, z. B. 12.2(11)BC2:

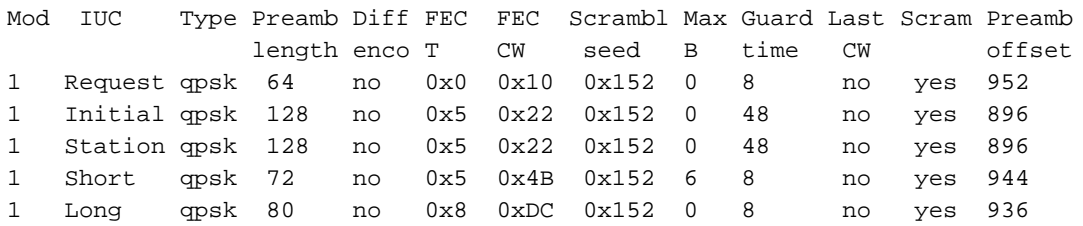

Diese Informationen befinden sich nicht in der gleichen Reihenfolge wie in einer globalen Konfiguration, und einige Einträge werden hexadezimal angezeigt, obwohl sie als Dezimalangaben eingegeben wurden.

Führen Sie die folgenden Schritte aus, um Modulationsprofile für Ihren CMTS zu erstellen:

1. Geben Sie unter "Global configuration" den Befehl für das Kabelmodulierungsprofil 3 Mix

ein.Das mix-Schlüsselwort wird von Cisco für ein gemischtes Profil bereitgestellt, in dem QPSK für die CM-Wartung verwendet wird, während 16-QAM für kurze und lange Zuschüsse verwendet wird.

- Weisen Sie das Profil unter der entsprechenden Kabelschnittstelle einem Upstream-Port zu, 2. indem Sie den Befehl 0-Modulationsprofil 3 des Kabels ausgeben.
- 3. Geben Sie den Befehl show run ein, um das Profil so anzuzeigen, wie es eingegeben wird. cab modulation-prof 3 request 0 16 0 8 qpsk scram 152 no-diff 64 fixed uw16 cab modulation-prof 3 initial 5 34 0 48 qpsk scram 152 no-diff 128 fixed uw16 cab modulation-prof 3 station 5 34 0 48 qpsk scram 152 no-diff 128 fixed uw16 cab modulation-prof 3 short **7 76 7** 8 16qam scram 152 no-diff 144 **short uw16** cab modulation-prof 3 long **9 232** 0 8 16qam scram 152 no-diff 160 **short uw16**
- 4. Kopieren Sie die Ausgabe aus Schritt 3, und fügen Sie sie in die globale Konfiguration ein.
- 5. Nehmen Sie die folgenden Anderungen vor:Andern Sie die UW von 8 auf 16.Diese Anderung ist für kurze und lange IUCs erforderlich, die 16-QAM verwenden.Erhöhen Sie die maximale Burst- und FEC-CW auf dem kurzen IUC, um ihn für den Durchsatz zu optimieren.Stellen Sie sicher, dass die letzten CWs für die kurzen und langen IUCs kurz im Gegensatz zu fest konfigurierten CWs sind. Hinweis: Diese Änderungen wurden bereits in die standardmäßigen Modulationsprofile von Cisco IOS Software, Version 12.2(15)BC1-Code und höher, integriert.

Wenn Sie dynamische Modulationsänderungen vornehmen möchten und wieder zu QPSK zurückkehren möchten, wenn die Anlage "laut" wird, verwenden Sie das folgende Kabel-Modulationsprofil 2:

cab modulation-prof 2 request 0 16 0 8 qpsk scram 152 no-diff 64 fixed uw16 cab modulation-prof 2 initial 5 34 0 48 qpsk scram 152 no-diff 128 fixed uw16 cab modulation-prof 2 station 5 34 0 48 qpsk scram 152 no-diff 128 fixed uw16 cab modulation-prof 2 short **4 76 12** 8 qpsk scram 152 no-diff 72 **short uw8** cab modulation-prof 2 long **9 232** 0 8 qpsk scram 152 no-diff 80 **short uw8**

Dieses Profil ist für den Durchsatz kleiner Upstream-Pakete optimiert, z. B. TCP-Bestätigungen. Da der Minislot bei 3,2-MHz-Kanalbreite auf 2 Zecken eingestellt ist, sind die Bytes 8 pro Minislot. Der maximale Burst wird für den kurzen IUC auf 12 Minuten festgelegt, um die Gesamtanzahl auf 96 Byte zu halten.

Dieses Profil verfolgt ein Kunde mithilfe der Cisco Flapping-Liste nach Einträgen:

cab modulation-prof 5 req 0 16 0 8 **16qam** scramb 152 no-diff **128** fixed uw16 cab modulation-prof 5 initial 5 34 0 48 qpsk scramb 152 no-diff 128 fixed uw16 cab modulation-prof 5 station 5 34 0 48 **16qam** scramb 152 no-diff **256** fixed uw16 cab modulation-prof 5 short 7 76 7 8 16qam scramb 152 no-diff 144 short uw16 cab modulation-prof 5 long 9 **232** 0 8 16qam scramb 152 no-diff 160 short uw16

Es gibt keine FEC- oder SNR-Zähler pro CM, aber es gibt Flaps pro CM. Bei Verwendung von 16- QAM für die Stationswartung kann das Modem Flapping erzeugen, wenn ein Problem vorliegt, das verworfene Pakete verursachen würde. Die Klappe-Liste dient zum Nachverfolgen von Informationen pro Modem. Die MC16x und MC28C melden keine SNR-Funktion pro Modem oder FEC pro Modem. Daher kann es von Vorteil sein, wenn Sie die Flap-Liste verwenden.

Hinweis: Die neuen Linecards (MC16X/U, MC28X/U und MC5x20S/U) bieten SNR- und FEC-Zähler pro CM mit den Befehlen show cable modem phy und show interface cable slot/port sid number ver.

Die Stufen, die einen CM online halten, werden während der Stationswartung durchgeführt, und jeder CM-Anbieter hat seine Präambel möglicherweise anders für QPSK oder für 16-QAM implementiert. Es ist sehr möglich, dass eine Änderung des Workstation-Wartungs-Bursts auf 16- QAM den CM so aussehen lässt, als ob er 3 dB höher übertrage und anschließend 3 dB bessere SNRs erreichen würde. Die SNR-Funktion wird für alle CMs gemittelt, sodass diese Leistung subjektiv ist.

Beachten Sie, dass die maximale Upstream-Übertragungsleistung, die für DOCSIS erforderlich ist, bei einem Kabelmodem mit QPSK +58 dBmV beträgt. Ein Kabelmodem mit 16-QAM muss jedoch nur mit einer maximalen Leistung von +55 dBmV übertragen werden. Dies kann sich auf Kabelsysteme auswirken, bei denen die Gesamtstromdämpfung zwischen Modem und CMTS mehr als 55 dB beträgt. A: bedeutet, dass der Befehl show cable modem (Kabelmodem anzeigen) den Wert maximiert, sodass Sie die Abschwächung der Anlage reduzieren müssen. Eine übermäßige Upstream-Dämpfung ist in der Regel auf Abschaltprobleme von Teilnehmern oder eine falsche Ausrichtung des Netzwerks zurückzuführen. Es kann angezeigt werden, den Befehl 0 power-adjust 6 auszuführen, damit das Modem online bleibt, bis das Problem der übermäßigen Dämpfung behoben wurde.

Einige ältere CMs mögen 16-QAM für die Erstwartung nicht. Wenn die anfängliche Wartung 16- QAM beträgt, wird der CM möglicherweise nicht wieder online gestellt. Dies beansprucht auch Zeit für den DHCP-Server, wenn er eine physische Verbindung herstellt.

Dies ist ein weiteres Profil, das ein Kunde für ein robusteres, kombiniertes Profil verwendet:

cab modulation-prof 3 request 0 16 0 8 qpsk scram 152 no-diff 64 fixed uw16 cab modulation-prof 3 initial 5 34 0 48 qpsk scram 152 no-diff 128 fixed uw16 cab modulation-prof 3 station 5 34 0 48 qpsk scram 152 no-diff 128 fixed uw16 cab modulation-prof 3 short 7 76 7 8 16qam scram 152 no-diff 144 short uw16 cab modulation-prof 3 long **10 153** 0 8 16qam scram 152 no-diff **200** short uw16

Die Präambel wurde für die lange IUC-Zeit verlängert, und die CW-Größe wurde reduziert, um einen höheren Prozentsatz der FEC-Abdeckung zu erhalten. Dies sind die Berechnungen, die verwendet werden:

#### $2*10/(2*10+153) = 11.5%$

Wenn die HFC-Anlage zu laut ist, testen Sie die neuen Cisco Linecards (MC16X/U, MC28X/U und MC5x20S/U). Diese Karten verfügen über ein modernes PHY-Front-End, das eine Eingangsabsage, ein DSP-Front-End (Digital Signal Processing) und eine adaptive Gleichung beinhaltet. Weitere Informationen zu den neuen erweiterten PHY-Funktionen finden Sie unter [Erweiterte PHY-Layer-Technologien für Hochgeschwindigkeits-Daten-Over-Cable.](//www.cisco.com/en/US/prod/collateral/video/ps8806/ps5684/ps2209/prod_white_paper0900aecd8066c6cc.html)

## <span id="page-11-0"></span>Schritte zur Maximierung des Erfolgs eines 16-QAM-Upgrades

Führen Sie die folgenden Schritte aus, um den Erfolg eines 16-QAM-Upgrades zu maximieren:

- 1. Aktualisieren Sie das CMTS mit der neuesten Network Processing Engine (NPE).
- 2. Ändern Sie die Konfiguration so, dass 16-QAM auf dem Upstream unterstützt wird.
- 3. Installieren Sie ggf. eine MC16S-, 28U- oder 5x20U-Karte.
- Ändern Sie die Cisco IOS Software von EC- in BC-Code, um den Code DOCSIS 1.1 4.auszuführen. Zu den Überlegungen für diese Codeänderung gehören:Eine CPU-Auslastung von 5 bis 15 Prozent ist möglich, da DOCSIS 1.1 zusätzliche Funktionen und Funktionen

sowie alle neuen Funktionen der Cisco IOS Software, Version 12.2, bietet.Einige CMs mögen möglicherweise keine verkürzte letzte CW und schlagen nach init(rc) fehl. DHCP-Anfragen verwenden eine kurze IUC. Für EC-Code wird ein fester letzter CW für kurze und lange IUCs verwendet, während der BC-Code verkürzt wird.

Diese Schritte können zur Vorbereitung auf ein 16-QAM-Upgrade durchgeführt werden:

- 1. Probleme mit der Anzeige der aktuellen Schnittstellenkonfiguration, der Anzeige von Controllern und der Anzeige des Kabelmodems für die einzelnen uBRs, für die 16-QAM gewünscht ist.
- 2. Geben Sie Upstream-Ports an, an denen 16-QAM gewünscht wird.
- 3. Verwenden Sie einen Spektrumanalysator, um zu überprüfen, ob die Upstream-Verhältnis zwischen Carrier und Rauschen, zwischen Carrier und Ingress sowie zwischen Carrier und Interferenz mindestens 25 dB beträgt.Seien Sie vorsichtig, wenn Sie Vorbereitungen basierend auf der CMTS SNR-Schätzung durchführen, wie im Befehl show controller cable slot/port Upstream Upstream-Port-Befehl zu sehen ist, da dieser Wert nur eine Schätzung der Upstream-Empfangshardware ist. Wenn Sie sich nur auf SNR verlassen müssen, ist eine SNR-Rate von 25 oder mehr gut. Dies bedeutet jedoch nicht, dass Sie keine Impulsgeräusche und andere Beeinträchtigungen haben, die nicht in der SNR-Schätzung erkennbar sind. Verwenden Sie einen Spektrumanalysator im Zero-Span-Modus mit einer Auflösung von 3 MHz, um den gesamten Eingang unter dem Carrier zu erfassen, und verwenden Sie eine Sweep-Rate von 10 ms, um Impulsgeräusche zu erfassen.
- Verwenden Sie dieses empfohlene Profil: 4.

```
cab modulation-prof 4 request 0 16 0 8 qpsk scram 152 no-diff 64 fixed uw16
cab modulation-prof 4 initial 5 34 0 48 qpsk scram 152 no-diff 128 fixed uw16
cab modulation-prof 4 station 5 34 0 48 qpsk scram 152 no-diff 128 fixed uw16
cab modulation-prof 4 short 7 76 7 8 16qam scram 152 no-diff 144 short uw16
cab modulation-prof 4 long 9 232 0 8 16qam scram 152 no-diff 160 short uw16
```
- 5. Verwenden Sie einen Minislot 2, wenn Sie eine Kanalbreite von 3,2 MHz verwenden.Geben Sie den Befehl Upstream 0 Minislot 2 ein.
- 6. Überwachen Sie den Befehl show cable hop (Kabelschuh anzeigen) auf korrigierbare und nicht korrigierbare FEC-Fehler.Weitere Informationen zu FEC und SNR finden Sie unter [Upstream-FEC-Fehler und SNR als Möglichkeiten zur Sicherstellung von Datenqualität und](//www.cisco.com/en/US/tech/tk86/tk319/technologies_white_paper09186a0080231a71.shtml) [Durchsatz](//www.cisco.com/en/US/tech/tk86/tk319/technologies_white_paper09186a0080231a71.shtml).
- 7. Richten Sie **die Remote-Abfrage des Kabelmodems ein**, wenn möglich, und überprüfen Sie die CM-Übertragungsstufen vor und nach dem Upgrade, um sicherzustellen, dass sie sich nicht geändert haben.Einige CMs verwerfen oder erhöhen die Anzahl. Dies ist ein Problem des Modemherstellers. Beachten Sie auch die CNR- und SNR-Messwerte.

# <span id="page-12-0"></span>Vorschläge und Empfehlungen

Diese Vorschläge und Empfehlungen steigern den Erfolg eines 16-QAM-Upgrades in verschiedenen Umgebungen:

- Vermeiden Sie bekannte "Hotspots" wie 27 MHz (CB), 28 MHz (10-Meter-Amateurfunk) und alles unter etwa 20 MHz, da elektrische Geräusche und Kurzwellen-Funkeingänge zu hören sind.
- Halten Sie den Carrier weit von Rollo-Off-Bereichen mit Diplex-Filtern entfernt (in der Regel über etwa 35 bis 38 MHz), wo Gruppenverzögerungen ein großes Problem darstellen können.Abbildung 7: Upstream-Gruppenverzögerung

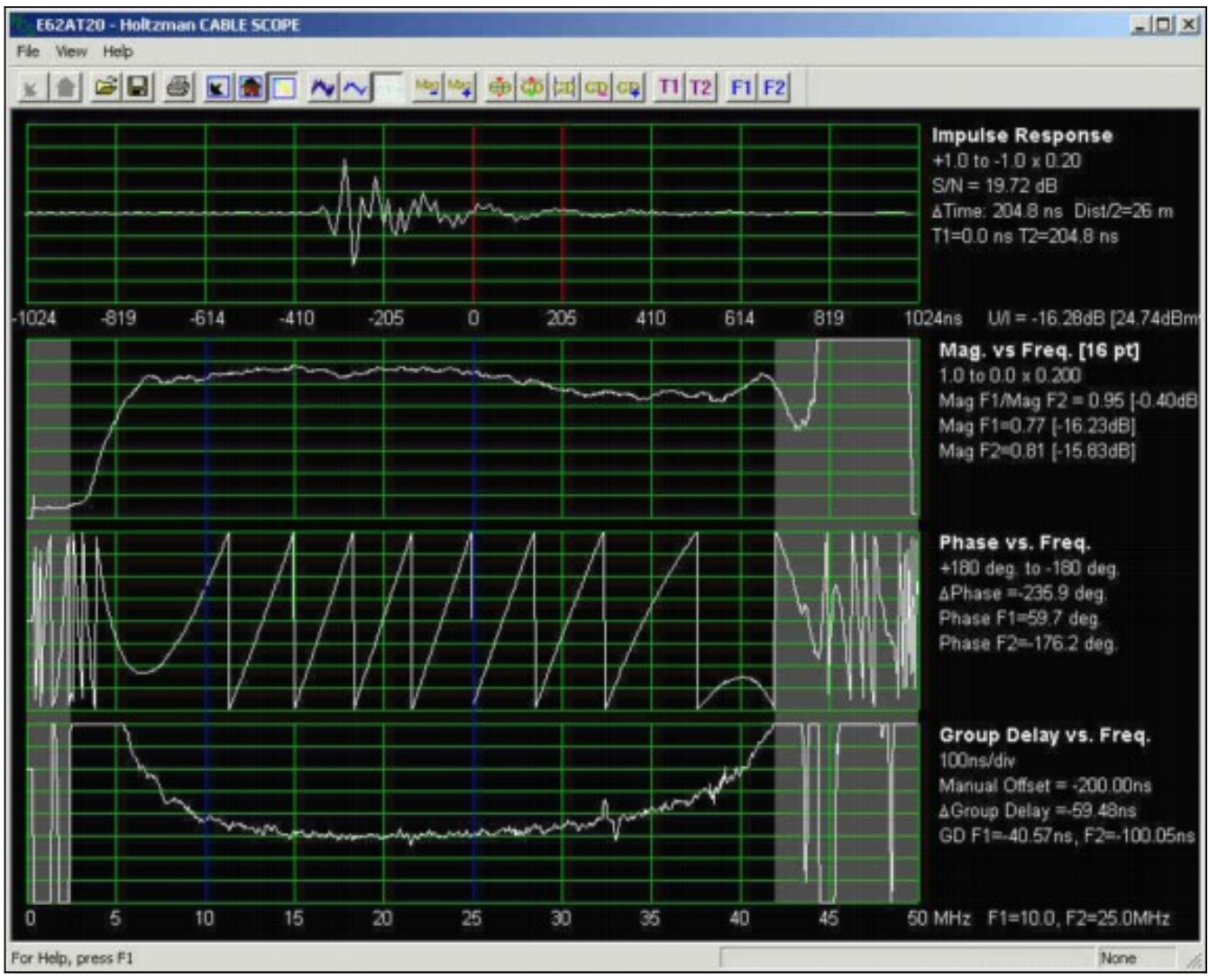

16-QAM ist besonders anfällig für Gruppenverzögerungen, die Intersymbolstörungen verursachen. Eine Gruppenverzögerung kann auch dann problematisch sein, wenn die Frequenzantwort flach ist. Abbildung 7 von einem Holtzman, Inc. Cable Scope®, zeigt ein relativ flaches Frequenzverhalten (die zweite Spur), aber beachten Sie die verminderte Gruppenverzögerung unter ca. 10 MHz und über ca. 35 MHz (die vierte Spur). Wählen Sie eine Betriebsfrequenz aus, die die Wahrscheinlichkeit von Gruppenverzögerungen minimiert. Frequenzen im Bereich von 20 bis 35 MHz funktionieren im Allgemeinen gut. Die Gruppenverzögerung wird in Zeiteinheiten definiert, in der Regel in Nanosekunden (ns). In einem System, Netzwerk oder einer Komponente ohne Gruppenverzögerung werden alle Frequenzen mit gleicher Zeitverzögerung über das System, das Netzwerk oder die Komponente übertragen. Wenn in einem System, Netzwerk oder einer Komponente keine Gruppenverzögerung auftritt, benötigen alle Frequenzen innerhalb einer definierten Bandbreite dieselbe Zeit, um das System, das Netzwerk oder die Komponente zu durchlaufen. Wenn eine Gruppenverzögerung besteht, kommen Signale auf einigen Frequenzen zu etwas anderen Zeiten als Signale auf anderen Frequenzen an. Dies bedeutet auch, dass größere Kanäle anfälliger für Gruppenverzögerungsunterschiede sind. Wenn die Gruppenverzögerung eines Kabelnetzwerks eine bestimmte Anzahl überschreitet, kommt es zu Intersymbolstörungen, die die Bitfehlerrate herabsetzen. Während die DOCSIS Radio Frequency Interface Specification nicht mehr als 200 ns/MHz im Upstream angibt, wird für 16- QAM empfohlen, die gesamte In-Channel-Gruppenverzögerung bei 100 ns oder weniger zu belassen.Frequenzreaktionsprobleme in einem Kabelnetzwerk verursachen auch Probleme mit der Gruppenverzögerung. Die beste Methode für Kabelnetzbetreiber, eine flache Frequenzantwort aufrechtzuerhalten, besteht darin, das Netzwerk regelmäßig zu fegen.

Messungen der Upstream-Gruppenverzögerung erfordern in der Regel spezielle Geräte, z. B. den zuvor genannten Kabelbereich. Das Kabel-Scope zeigt Upstream-Impulsantwort, "Ausmaß versus Frequenz" (Frequenzantwort), Phase versus Frequenz und Gruppenverzögerung versus Frequenz. Weitere Informationen finden Sie unter <http://www.holtzmaninc.com> .DOCSIS 1.1 kann bei der Minimierung von Problemen mit Amplituden- und Gruppenverzögerungen durch Präqualifizierung in den CMs helfen.Neue Linecards (MC16X/U, MC28X/U und MC5x20S/U) können bei der Gleichung im CMTS helfen.

- Verwenden Sie bei Verwendung der MC16C- oder 28C-Karte ein statisches Modulationsprofil von 16-QAM. Es ist möglicherweise nicht optimal, dynamische Modulationsänderungen mit einer C-Karte zu verwenden, da die Schwellenwerte nicht geändert werden können (Zeitpunkt für Hop und Ursache des Hop). Lassen Sie sie entweder bei 16-QAM oder verwenden Sie eine MC16S-, MC16X/U-, MC28X/U- oder MC5x20S/U-Linecard, sofern zutreffend, mit definierten Spektrumgruppen.
- Verwenden Sie, wenn möglich, eine MC16S-Karte mit Frequenzbändern und dynamischen Modulationsfunktionen.Aktivieren Sie erweiterte Funktionen für das Spektrum-Management und weisen Sie Upstream-Ports (US) zu.Zwei 3,2-MHz-Kanäle; beispielsweise 20 bis 23,2 MHz und 23,22 bis 26,42 MHz.Für ein ordnungsgemäßes Spektrum-Hopping benötigt der Algorithmus etwa 20 kHz zwischen den Frequenzbändern (Ausgabe des Befehls Spektrum-Gruppe-1-Band 200000 2320000).Aktivieren Sie die dynamische Modulation, und weisen Sie Upstream-Ports zu (geben Sie den Befehl kabel 0 modulierungsprofil 3 2 aus).Sicherstellen, dass keine Änderung der Kanalbreite gewünscht wird (Ausgabe des Befehls Upstream 0 Kanalbreite 320000 3200000).
- Verwenden Sie die folgenden Standardeinstellungen:Die Hop-Priorität von Frequenz, Modulation und Kanalbreite gewährleistet den höchstmöglichen Durchsatz, indem zuerst die Hopping-Frequenz aktiviert wird. bei Bedarf durch Änderung der Modulation. Da die Kanalbreite auf 3200000 3200000 festgelegt ist, bleibt der Kanal mit dieser Breite erhalten.Ein Hop-Zeitraum von 30 Sekunden stellt sicher, dass eine zweite Upstream-Änderung erst 30 Sekunden nach der ersten Änderung erfolgt.Hop Threshold (Standardwert: 100 %) verfolgt die Wartung von Stationen und ist kein guter Indikator für den Upstream-Status. Der Standardwert von 100 % bedeutet, dass alle CMs die Wartung der Station verlieren müssen, bevor eine vorgelagerte Änderung auftritt. Anstatt diesen Parameter zu verwenden, ist es für den Upstream wichtiger, CNR- und FEC-Fehler zu überwachen.Die CNR-Schwellenwerte sind 25 dB, 15 dB, 1 Prozent korrigierbarer FEC und 1 Prozent nicht korrigierbarer FEC. Es kann von Vorteil sein, die Schwellenwerte aufgrund einer weiteren Prüfung der Konfiguration zu ändern. Sie können den ersten CNR-Grenzwert um etwa 22 dB etwas senken und den zweiten Schwellenwert um etwa 12 dB anheben. Der zweite CNR-Grenzwert macht in diesem Beispiel keinen Unterschied, da Sie die Kanalbreite nicht ändern. Es kann sehr niedrig eingestellt werden, z. B. 8 dB. Sie können den Schwellenwert für FEC auch auf 3 % festlegen. Geben Sie den Befehl Upstream 0 threshold cnr-profile1 22 cnr-profile2 8 corr-Fec 3 uncorr-Fec 1 ein.
- Wenn die Karten MC16S, MC16X/U, MC28X/U oder MC5x20S/U verwendet werden, ist die Verwendung des Cisco Broadband Troubleshooter (CBT)-Tools zur Remote-Anzeige des Upstream-Spektrums ein weiterer Vorteil. Auf dem CMTS ist ein Befehl zum Anzeigen der Rauschunterdrückung vorhanden: den Befehl show controller cable steckplatz/port Upstream Upstream-port Spektrum 5 42 1.
- Es kann von Vorteil sein, Rauschen unter 20 MHz extern zu filtern, um festzustellen, ob eine ●Änderung der vom CMTS gemeldeten SNR-Funktion beobachtet wird. Arcom und Eagle Comtronics machen diese Filter. Manchmal kann Rauschen bei niedrigen Frequenzen

Oberwellen hervorrufen, die auf die beabsichtigte Upstream-Datenfrequenz fallen oder auf die interne Zwischenfrequenz (IF) des Upstream von 70 MHz fallen. Dies wurde bei älteren Linecards beobachtet, die mit zu viel Signal bei 35 MHz überlastet waren. Die Amplitude Modulation (AM) Broadcast Radio (0,5 MHz bis 1,6 MHz) hat auch zu einem Upstream-Laser-Clipping am Knoten geführt, wodurch alle Upstream-Frequenzen verzerrt werden. Betrachten Sie daher das gesamte Spektrum an der Eingabe zum Upstream-Laser des Knotens.

## <span id="page-15-0"></span>Verschiedene Punkte

- Für Sweep-Geräte können weitere Upstream-Sweep-Punkte empfohlen werden, um eine bessere Anzeige der Upstream-Frequenz-Reaktion zu erhalten, insbesondere bei der Fehlerbehebung von Mikroreflektionen.
- Vergewissern Sie sich, dass die DOCSIS-Konfigurationsdatei nicht die garantierte MindestUpstream-Geschwindigkeit aufweist. Im neuesten BC-Code ist möglicherweise die Upstream-Zugangskontrolle standardmäßig aktiviert und auf 100 Prozent festgelegt. Manche Modems werden möglicherweise nicht online gestellt und weisen sie zurück. (c) Nehmen Sie die Zugangskontrolle zu 1000 Prozent vor, deaktivieren Sie sie, oder entfernen Sie die Upstream-Mindestrate in der DOCSIS-Konfigurationsdatei.
- Wenn Sie eine Downstream-Rate von weniger als 84 Kbit/s anbieten, führen Sie den Befehl Downstream Rate-Limit Token Bucket Shaping max delay 256 aus. Die Standardverzögerung von 128 ist für Downstream-Geschwindigkeiten von mehr als 84 Kbit/s optimiert. Dieser Befehl ist für den VXR relevant, aber nicht für den uBR10k.

## <span id="page-15-1"></span>**Zusammenfassung**

Es stehen viele Funktionen zur Verfügung, um ein 16-QAM-Upgrade durchzuführen und die Verfügbarkeit des Service so hoch wie möglich zu halten. Hier einige der Funktionen und Vorteile:

- S- und U-Karten "Look before you sprinp" (Sehen, bevor Sie springen), CNR-Verfolgung und Remote-Anzeige von Analysatoren.
- Dynamische Modulationsänderung Backup-Plan für 16-QAM.
- Anpassbare Schwellenwerte Kein versehentliches Hopping.
- NPE-400 oder G1 PPS-Erweiterung in CPU.
- MC28U-Karte Integrierter G1-Prozessor, Eingangsabsage, DSP, S-Card-Funktionen.
- BC-Code DOCSIS 1.1-Code mit Verkettung, Fragmentierung und Piggyback.

## <span id="page-15-2"></span>Letzte Anmerkung

Ein weiteres Problem, das bei 16-QAM-Installationen beobachtet wurde, wurde mit Mikroreflektionen in Zusammenhang gebracht. Mikroreflektionen erweisen sich in einigen Kabelsystemen als erhebliche Probleme, wenn versucht wird, 16-QAM, insbesondere DOCSIS 1.0-Umgebungen ohne adaptive Equalifizierung, bereitzustellen. Dies sind einige der Hauptursachen für Mikroreflektionen:

- Defekte oder fehlende Zeilenenden (und lose Serienschraube am mittleren Leiter des Abschlusswiderstands).
- Verwendung so genannter selbstterminierender Taps am Zeilenende (z. B. 4 dB mit zwei ●Ports, 8 dB mit vier Ports usw.).
- Fehlende Abschlussstecker an ungenutzten Ports von Low Value Taps die Leistung konnte deutlich verbessert werden, indem alle nicht verwendeten Ports auf 17 dB und niedrigere Werte-Taps terminiert wurden.
- Lockere oder falsch installierte Steckverbinder, insbesondere lose Schrauben in Hardline-Anschlüssen.
- Beschädigte oder beschädigte Leitungspassiven.

Natürlich sind auch die üblichen Ursachen des Tropfens ein Problem: unzureichende Splitterisolierung, fehlende Abschlusswiderstände an nicht verwendeten Splitter- oder DC-Anschlüssen, beschädigte Kabel und Anschlüsse usw.

Abbildung 8 stammt von einem Holtzman, Inc. Kabel-Scope. Die Abbildung zeigt, wie Amplitudenripple in der Frequenzantwort des Upstream (in diesem speziellen Beispiel verursacht durch ein Echo oder Mikroreflexion von ca. 724 ns) auch zu Gruppenverzögerungen führen. Die oberste Spur ist die Impulsantwort, und das Echo ist ungefähr 724 ns rechts vom Hauptimpuls zu sehen. Die zweite Trace zeigt die Amplitudenripple, die durch das Echo verursacht wird, und die vierte Trace zeigt die resultierende Gruppenverzögerungsrippe.

Weitere Informationen zu Mikroreflektionen finden Sie im Abschnitt [Beilage](#page-16-0).

# Abbildung 8: Amplitude und Group Delay Rippe

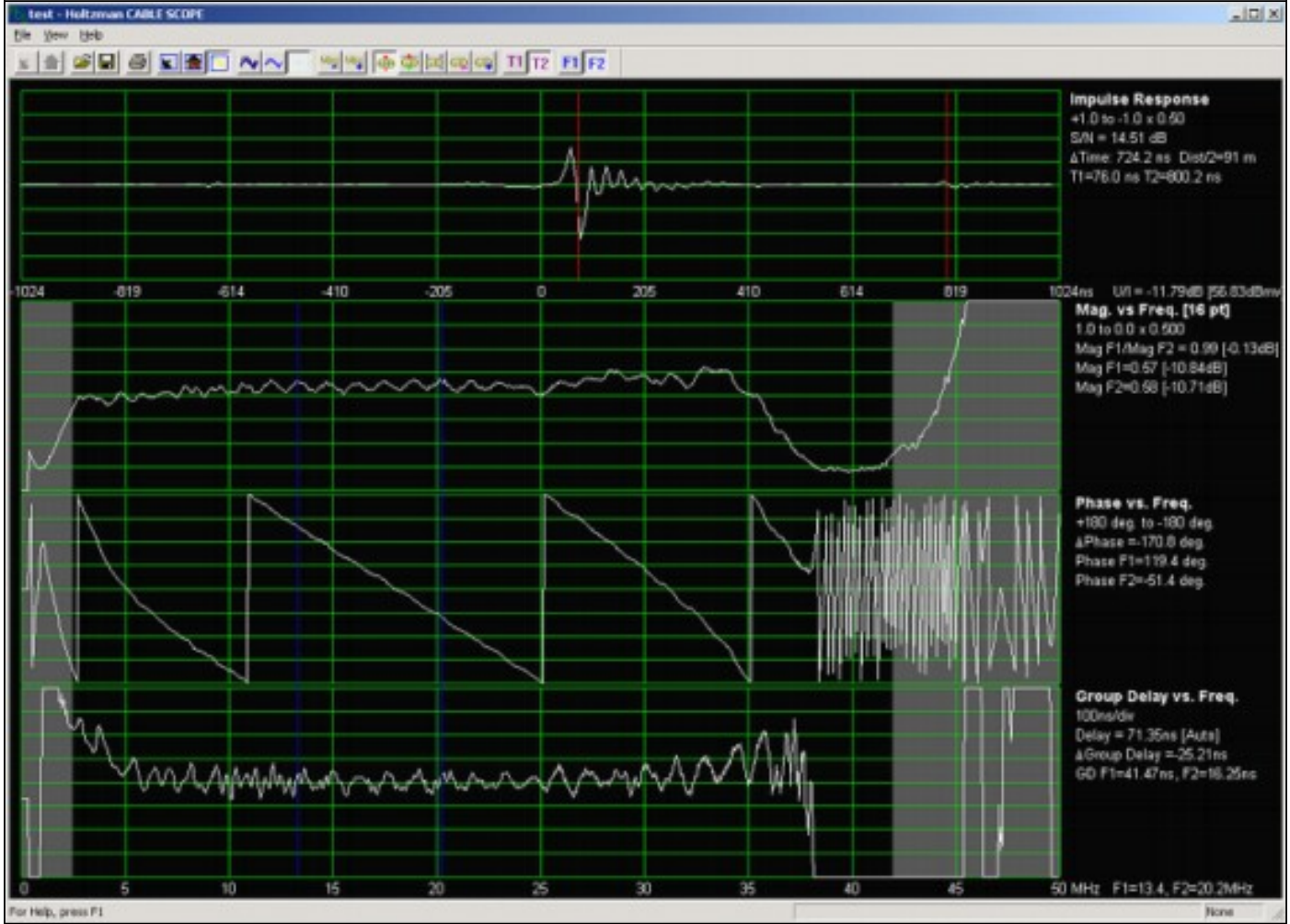

# <span id="page-16-0"></span>**Ergänzung**

<span id="page-16-1"></span>Downstream 256-QAM

Wenn Sie versuchen, 256-QAM im Downstream auszuführen, stellen Sie sicher, dass der durchschnittliche Leistungsgrad des digital modulierten Carriers 6 bis 10 dB unter dem Wert eines analogen TV-Kanals auf derselben Frequenz liegt. Viele Kabelbetreiber stellen 64-QAM-Signale bei -10 dBc und 256-QAM bei -5 bis -6 dBc ein. Prüfen Sie die Konstellation, MER und die GVO vor und nach FEC auf Anzeichen für Komprimierung, Sweep Transmitter-Interferenz, Laser-Clipping und andere Beeinträchtigungen. Höhere Modulationsreihen haben ein höheres Peak-to-Average-Leistungsverhältnis und können gelegentlich zu intermittierendem Downstream-Laser-Clipping führen. Wenn mehrere 256-QAM-Signale vorhanden sind, müssen die analogen TV-Kanalstufen leicht auf die Lasersender reduziert werden.

Abbildung 9 zeigt eine 256-QAM-Konstellation mit einem MER von 34 dB. Ein MER von weniger als etwa 31 dB ist bei 256-QAM problematisch.

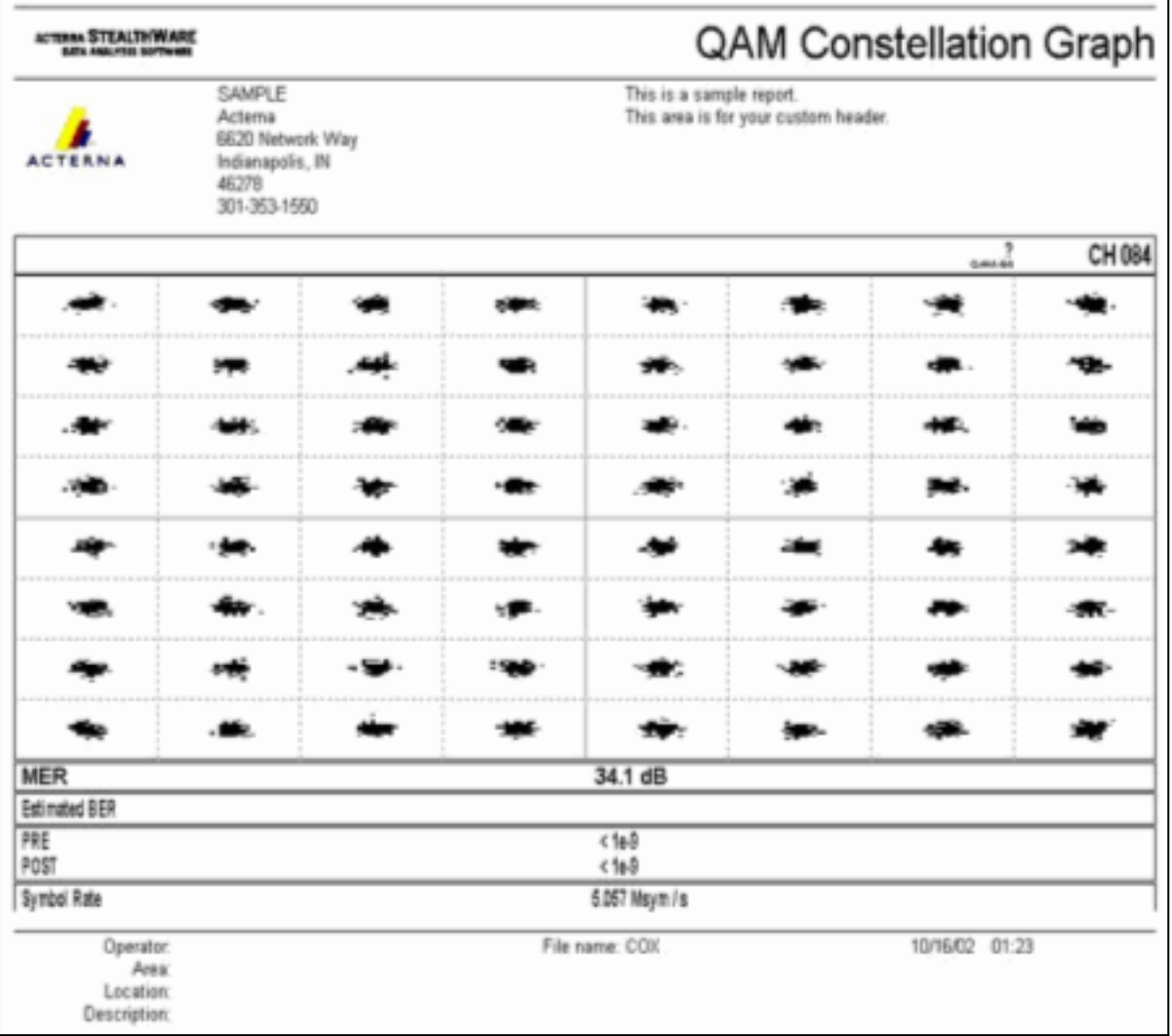

### Abbildung 9: 256-QAM-Konstellation

Gemäß der DOCSIS Radio Frequency Interface Specification muss der digital modulierte Trägereingangswert für das Kabelmodem im Bereich von -15 bis +15 dBmV liegen (Erfahrung hat gezeigt, dass -5 bis +5 dBmV nahezu optimal ist) und die Gesamteingangsleistung (alle Downstream-Signale) unter 30 dBmV liegen. Wenn Sie beispielsweise jeweils 100 analoge Kanäle mit +10 dBmV haben, entspricht dies der Gesamtleistung:

 $10 + 10 * log(100) = 30$  dBmV

Wenn Impulsgeräusche im Downstream ein Problem darstellen, kann die Downstream-Verschachtelung von der Standardeinstellung 32 auf 64 erhöht werden. Dies erhöht die Latenz für den Upstream-Anfragenund-Zuschuss-Zyklus, sodass die Upstream-Geschwindigkeiten pro Modem leicht beeinträchtigt werden können.

## <span id="page-18-0"></span>**Mikroreflektionen**

Dieser Abschnitt stammt aus der Kolumne von Ron Hranac im März 2004 im Communications Technology Magazin (mit freundlicher Genehmigung von PBI Media, LLC).

Sie haben die Rückseite bereinigt und das Verhältnis zwischen Netzteil und Junk auf 25 - 30 dB oder mehr reduziert. Ein- und Impulsgeräusche sind unter Kontrolle. Die Vor- und Rückwärtsverstärker wurden ausgeglichen. Sie haben das Kabelmodem in einen mittleren Bereich von 20-35 MHz aufgerüstet, um den digital modulierten Träger in den Upstream-Bereich zu versetzen. Eine dediplex-filtrierbedingte Gruppenverzögerung ist daher kein Problem. Ihre Daten haben die Modulationsprofile des Kabelmodemterminierungssystems (CMTS) angepasst. Dann haben Sie den Switch geholt und von QPSK (Quadrature Phase Shift Keying) auf 16-QAM (Quadrature Amplitude Modulation) übergegangen. Meistens funktionieren die Dinge recht gut, aber in einigen Teilen des Systems treten Probleme auf. Eine mögliche Schuldige? Mikroreflektionen, Reflexionen oder Echos - nennen Sie sie, was Sie wollen, müssen sie ernst genommen werden. Finden und beheben Sie die Ursache, und Ihre Modems und Kunden werden viel zufriedener sein. Gehen wir kurz zurück zur grundlegenden Theorie der Übertragungsleitungen. Im Idealfall sollten die Signalquelle, das Übertragungsmedium und die Last die gleiche charakteristische Impedanz aufweisen. Wenn dieser Zustand vorliegt, wird die gesamte Incident Energie aus der Quelle von der Last absorbiert, wobei die durch Dämpfung im Übertragungsmedium verlorene Energie natürlich ausgeschlossen ist. In der realen Welt der Kabelnetze kann die Impedanz bestenfalls als nominell angesehen werden. Impedanzabweichungen gibt es überall: Steckverbinder, Ein- und Ausgänge von Verstärkern, passive Ein- und Ausgänge von Geräten und sogar das Kabel selbst. Überall, wo eine Impedanzungleichheit besteht, wird ein Teil der Incident Energie zurück in die Quelle reflektiert. Die reflektierte Energie interagiert mit der Incident Energie, um stehende Wellen zu produzieren, die sich als die bekannte stehende Welle, die man manchmal in Sweep Receiver-Displays sieht, manifestieren. Lange Echos in der Zeitdomäne, d. h. diejenigen, die vom Incident-Signal um eine Menge größer als die Symbolperiode der betroffenen Daten ausgeglichen werden, bedeuten in der Frequenzdomäne eine Amplitudenrippe mit engeren Abständen. Anders ausgedrückt: Wenn die

Amplitudenspitzen weit voneinander getrennt sind, liegt das Impedanzungleichgewicht in der Nähe. Wenn die gewellten Spitzen nahe beieinander liegen, ist der Abstand zum Fehler weiter entfernt. Echos verursachen nicht nur Amplituden, sondern auch Phasenrisse. Die Gruppenverzögerung - eine Beeinträchtigung, die bei 16- QAM Chaos verursachen kann - ist definiert als die Geschwindigkeit der Phasenänderung in Bezug auf die Häufigkeit. Feinkörnige Amplitudenripple (eng abgestufte Amplitudenripple) erzeugen feinkörnige Phasenripple, die wiederum zu großen Gruppenverzögerungen führen kann. Dieses Phänomen ist im Allgemeinen für lange Echos schlimmer. Erfahrene Außendienstmitarbeiter haben gezeigt, dass es keine Raketenwissenschaft gibt, wenn es darum geht, was Echos tatsächlich verursacht. Eine kurze Anmerkung: Die deutlich geringere Dämpfung der Koaxialkabel bei den Upstream-Frequenzen bedeutet, dass die Reflexionen im Allgemeinen schlechter sind als im Downstream. Im Folgenden finden Sie eine Liste der häufigsten Probleme, die in Außenanlagen identifiziert wurden.

- Beschädigte oder fehlende Abschlusswiderstände
- Beschädigte oder fehlende Gehäusekoppler an nicht verwendeten Anschlüssen für Richtkoppler, Splitter oder Mehrfach-Ausgangsverstärker
- Lose Schrauben für die Halbleiter
- Nicht verwendete tap-Ports werden nicht terminiert. Dies hat sich besonders bei Low-Value Tipps als wichtig erwiesen.
- Nicht abgeschlossene passive Ports nicht terminiert
- Verwendung so genannter Self-Terminating Taps (4 dB mit zwei Ports; 8 dB mit vier Ports und 10/11 dB mit acht Ports) am Zeilenende der Zuführung. Diese speziellen Tipps sind tatsächlich Splitter und enden die Leitung nur, wenn alle F-Ports ordnungsgemäß terminiert sind.
- Klinktes oder anderweitig beschädigtes Kabel (einschließlich geknacktes Kabel, das Reflektion und Eingang verursacht)
- Defekte oder beschädigte actives oder passives (wasserbeschädigtes) Mittel; mit Wasser gefüllt; Kaltlötgelenk; Korrosion; lose Leiterplattenschrauben oder -hardware; usw.)
- Kabelfähige Fernsehgeräte und Videorekorder, die direkt an das Drop-Down-Verfahren angeschlossen sind (bei den meisten kabelfähigen Geräten sind die Rücksendungsverluste gering)
- Einige Traps und Filter haben im Upstream nur ●geringe Rückgabeverluste, insbesondere bei reinen Datendiensten.

Wie kann man diese Dinge nachverfolgen? Erinnern Sie sich an die Sweep-Ausrüstung, die Staub im Regal sammelt? "Unser neu aufgerüstetes HFC-Werk hat nur <insert number here> Ampere in Kaskade hinter dem Knoten, sodass wir nicht mehr wegfegen müssen." Ja, richtig. Sie sollten diese Entscheidung vielleicht überdenken, die alte Sweep-Hardware abstauben und die Firmware auf die neueste Version aktualisieren. Eine Möglichkeit, nach Problemen zu suchen, ist, die höchste Sweep-Auflösung (maximale Anzahl von Sweep-Points) zu verwenden, die bei der Übertragung des Upstream möglich ist. Calans 3010H/R (http://sunrisetelecom.com/broadband/) unterstützt bis zu 401 Datenpunkte, und Acternas SDA-5000 (http://www.acterna.com/global/Products/Cable/index\_gbl .html) bietet eine maximale Sweep-Auflösung von 250 kHz. Eine größere Sweep-Auflösung ermöglicht es den Technikern, die Amplitudengewölbe in größeren Abständen zu sehen. Natürlich kann das Sweep-Update etwas länger dauern, wenn es mit einer feineren Auflösung arbeitet, aber es wird definitiv helfen, wenn es um die Fehlerbehebung von Mikroreflektionen geht. Wenn Sie sich wirklich auf die neunzigste Gritty konzentrieren möchten, ist Holtzman, Inc., Cable Scope (http://www.holtzmaninc.com/cscope.htm) in der Lage, Impulsantwort (hervorragend zum Anzeigen des Zeitversatzes des Echos), Amplitude versus Frequency Response, Phase versus Frequency sowie Group Delay versus Frequency anzuzeigen. John Downey von Cisco bietet folgende Tipps zur Behebung von reflektionsbezogenen Problemen mit Sweep-Response:

- Resisative Prüfpunkte erleichtern eine effizientere Fehlerbehebung, da sie im Sweep-Response-Modus eher stehende Wellen anzeigen.
- Verwenden Sie die Formel D = 492 x Vp/F, um den ungefähren Abstand zu einer Impedanzungleichheit zu berechnen. D ist der Abstand in Metern zum Fehler vom Prüfpunkt; Vp ist die Geschwindigkeit der Übertragung des Kabels (in der Regel ~0,87 bei Leitungskabeln). und F ist das Frequenzdelta in MHz zwischen aufeinander folgenden stehenden Wellenspitzen auf der Sweep-Spur.
- Spezielle Testsonden von Corning-Gilbert (http://www.corning.com/corninggilbert/) und Signal Vision (http://www.signalvision.com/) sind besser als Gehäuse-zu-F-Adapter.

Ein weiteres Hilfsmittel, das bei der Eindämmung der Auswirkungen von Mikroreflektionen hilfreich sein kann, ist die adaptive Gleichung. DOCSIS 1.1 unterstützt adaptive Equalifizierung mit 8 Tasten, DOCSIS 2.0 unterstützt adaptive 24-Tasten-Equalifizierung. Leider

wird auch die große Anzahl an DOCSIS 1.0-Modems nicht von diesen Vorteilen profitieren, da die DOCSIS 1.1- und 2.0-spezifizierten adaptiven Gleichungen mithilfe der Preequalisierung im Modem selbst durchgeführt werden. DOCSIS 1.0-Modems unterstützen im Allgemeinen keine adaptive Equalifizierung.

# <span id="page-21-0"></span>Anhang

Die Tabellen 2, 3, 4 und 5 können als Checkliste für die DOCSIS-Konformität des Kabelnetzwerks verwendet werden.

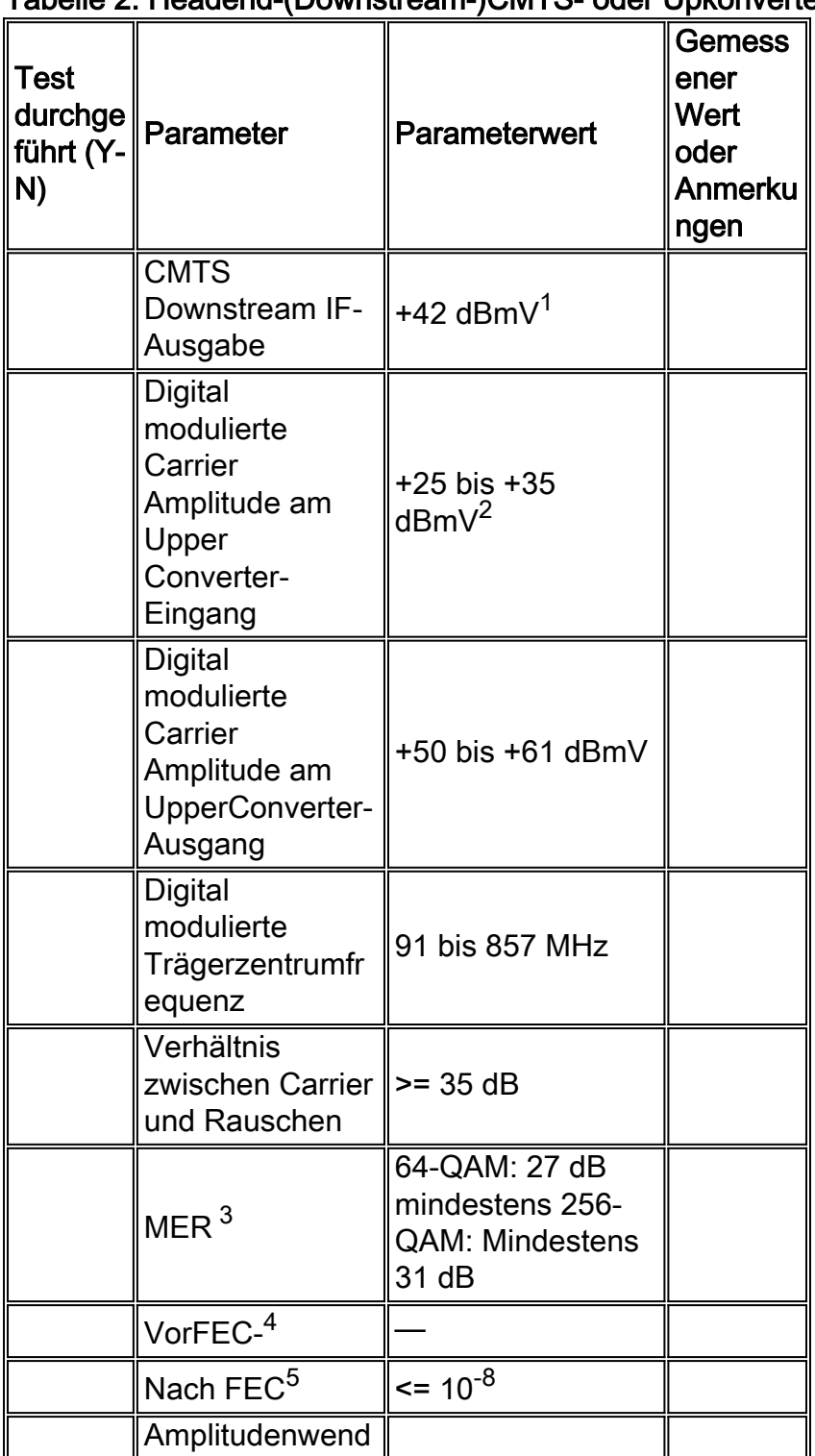

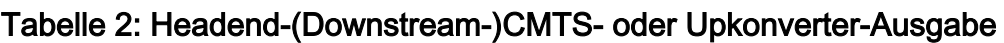

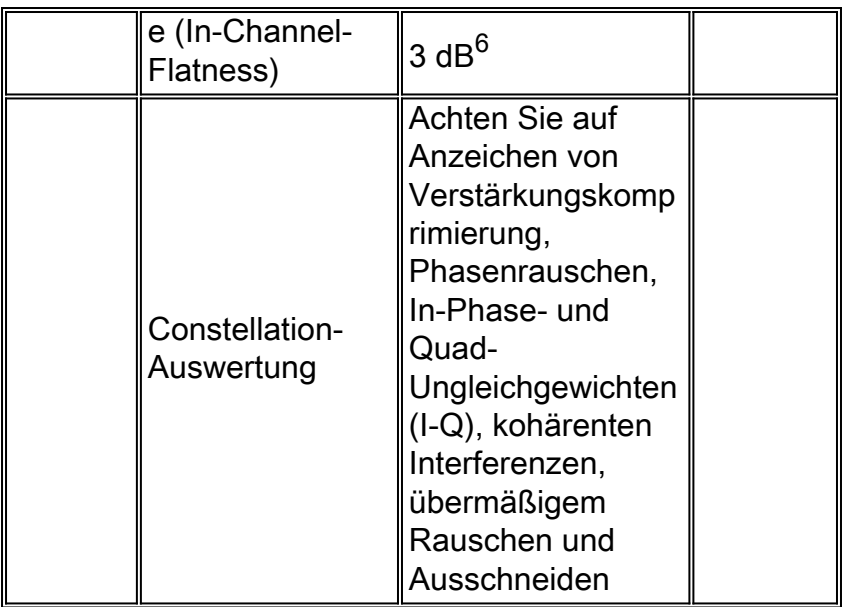

- 1. Die meisten DOCSIS-konformen Cisco CMTS-Linecards sind so definiert, dass sie einen mittleren Leistungsstand von +42 dBmV (±2 dB) am Downstream-IF-Ausgang bieten.
- 2. Nominaler durchschnittlicher Eingangsleistungsbereich für die meisten externen Uplinks. Überprüfen Sie die Spezifikationen des Konverterherstellers, um die empfohlene Eingangsstufe zu bestätigen.Hinweis: Unter Umständen ist ein Inline-Dämpfer (Pad) zwischen der CMTS IF-Ausgabe und der Umrichtereingabe erforderlich.
- 3. Downstream MER ist kein DOCSIS-Parameter. Bei den angegebenen Werten handelt es sich um Mindestwerte, die eine gute technische Praxis darstellen. Der am Headend gemessene MER liegt im Allgemeinen im Bereich von 34 bis 36 dB oder höher.
- 4. Im DOCSIS ist keine Mindestgrenze vor der FEC-GVO festgelegt. Im Idealfall sollte es bei der CMTS- oder Upkonverterausgabe keine PreFEC-Bitfehler geben.
- 5. Im Idealfall sollte es bei der CMTS- oder Upkonverterausgabe keine Post-FEC-Bitfehler geben.
- 6. DOCSIS 1.0 gibt 0,5 dB für diesen Parameter an. Es wurde jedoch in DOCSIS 1.1 auf 3 dB gelockert.

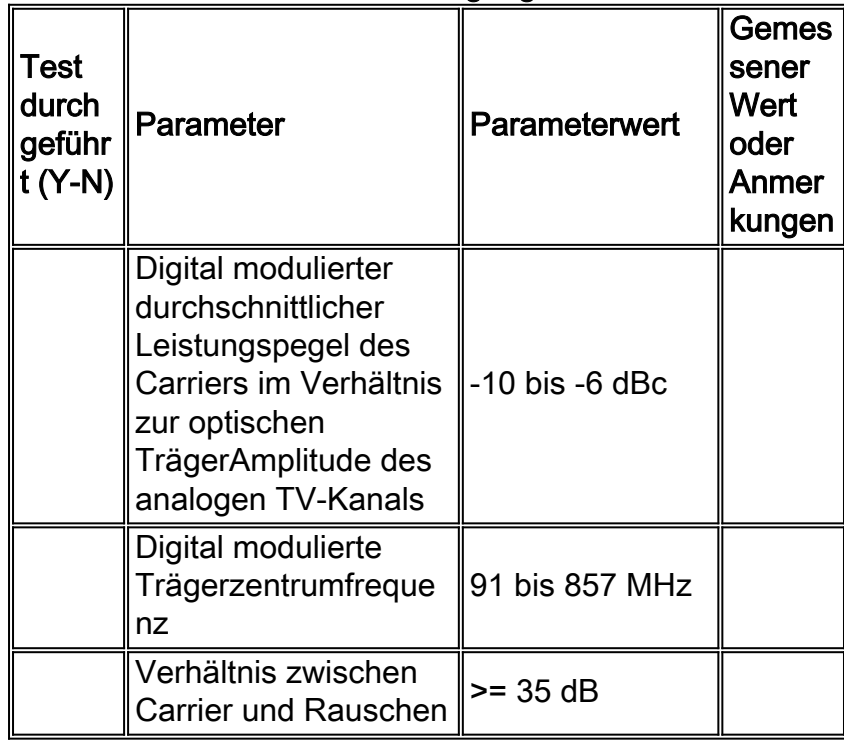

## Tabelle 3: Lasersender oder Eingangsverstärker am Headend (Downstream)

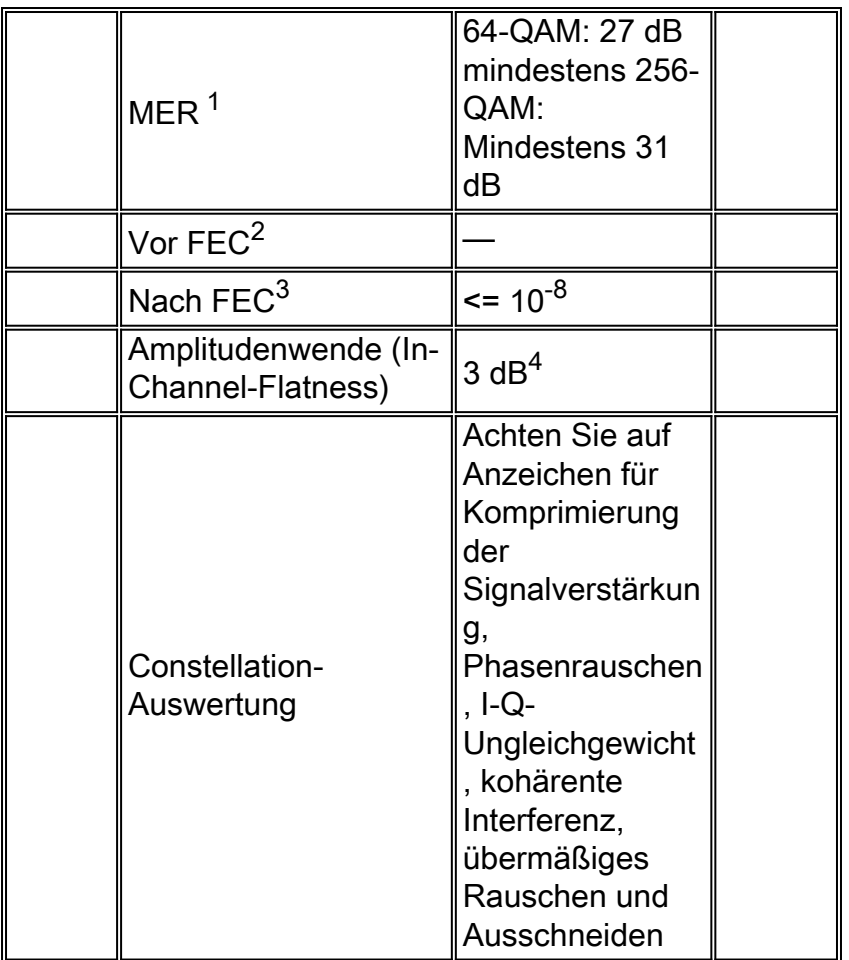

- 1. Downstream MER ist kein DOCSIS-Parameter. Bei den angegebenen Werten handelt es sich um Mindestwerte, die eine gute technische Praxis darstellen. Der am Headend gemessene MER liegt im Allgemeinen im Bereich von 34 bis 36 dB oder höher.
- 2. Im DOCSIS ist keine Mindestgrenze vor der FEC-GVO festgelegt. Im Idealfall sollten keine Fehler vor dem FEC-Bit am Downstream-Laser- oder Erstverstärker-Eingang auftreten.
- 3. Im Idealfall sollten keine Post-FEC-Bitfehler beim Downstream-Laser oder beim ersten Verstärker auftreten.
- DOCSIS 1.0 gibt 0,5 dB für diesen Parameter an. Es wurde jedoch in DOCSIS 1.1 auf 3 dB 4. gelockert.

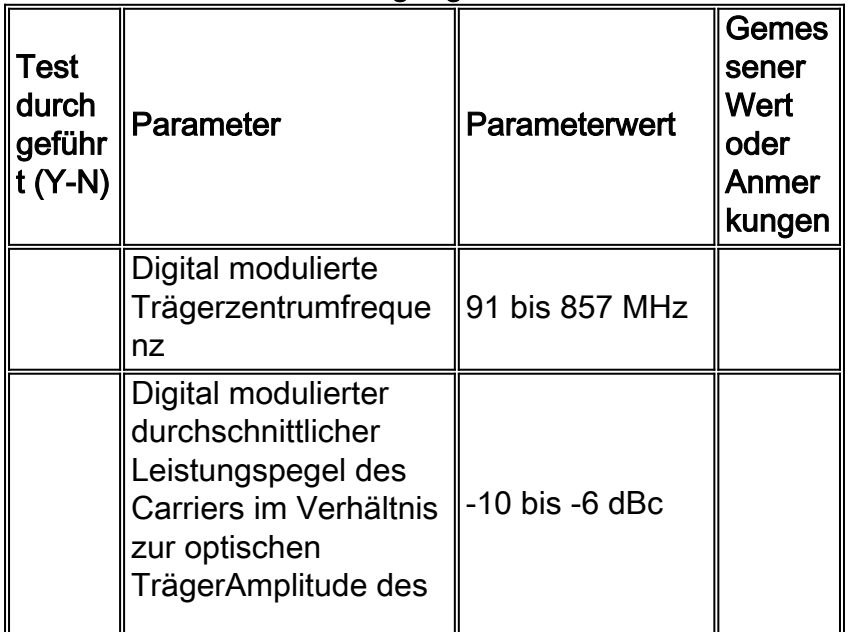

## Tabelle 4: Downstream-Eingang des Kabelmodems

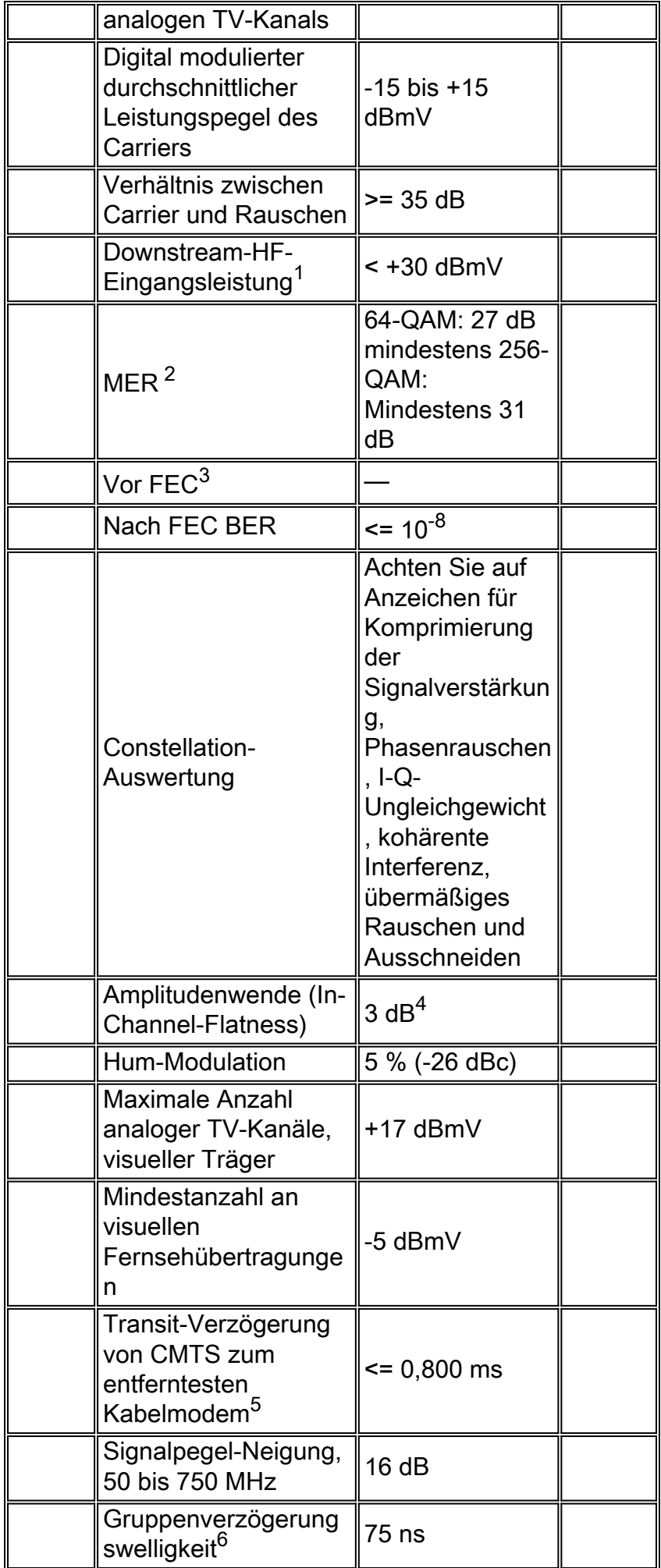

- 1. Gesamtleistung aller Downstream-Signale im Frequenzbereich von 40 bis 900 MHz.
- 2. Downstream MER ist kein DOCSIS-Parameter. Bei den angegebenen Werten handelt es sich um Mindestwerte, die eine gute technische Praxis darstellen.
- 3. DOCSIS gibt keinen Wert für die vor FEC liegende Bitfehlerrate an.
- DOCSIS 1.0 gibt 0,5 dB für diesen Parameter an. Es wurde jedoch in DOCSIS 1.1 auf 3 dB 4. gelockert.
- 5. Die Transit-Verzögerung kann geschätzt werden.
- 6. Die In-Channel-Gruppenverzögerung kann mithilfe von Avantron AT2000RQ oder AT2500RQ gemessen werden. Sie benötigen die neueste Firmware und Software. Weitere Informationen finden Sie unter [Sunrise Telecom - Cable TV \(CATV\) Products](http://www.sunrisetelecom.com/products/at2500rqv_data_sheet.pdf) .

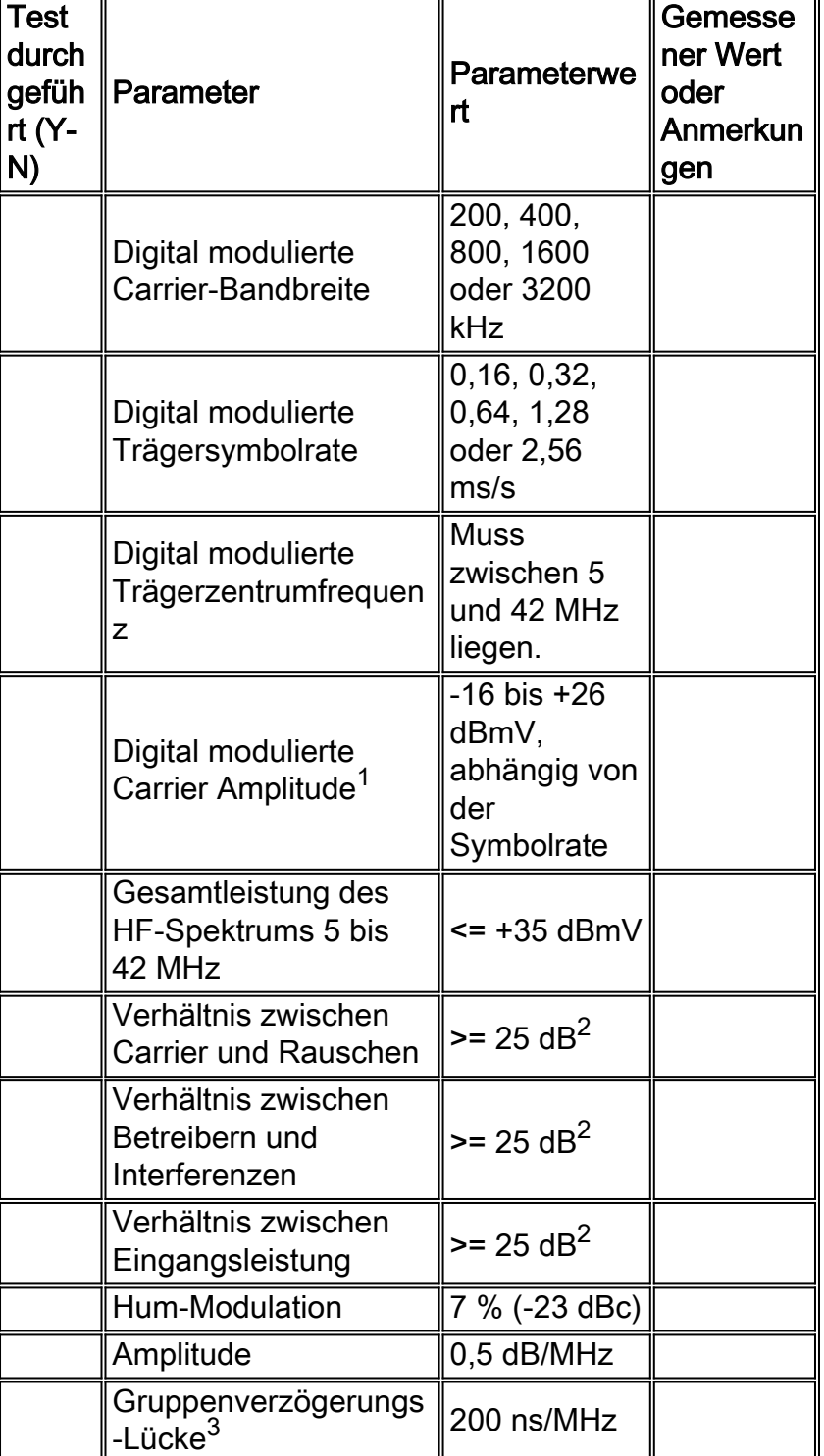

## Tabelle 5: CMTS-Upstream-Eingang

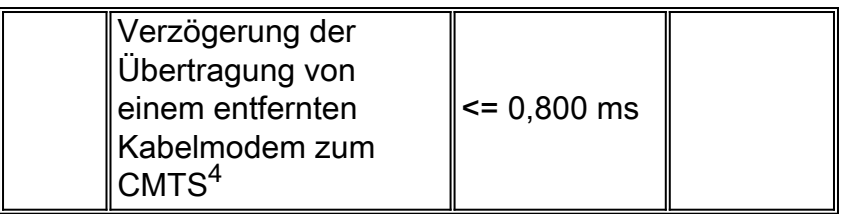

- 1. Der Standardwert für Cisco uBRs ist 0 dBmV.
- 2. Gemessen an einem CMTS-Upstream-Eingangsport. Der angezeigte Wert ist ein In-Channel-Wert.
- 3. Die Upstream-Gruppenverzögerung kann mit einem Instrument wie <u>[Holtzman, Inc.'s Cable](http://www.holtzmaninc.com/cscope.htm)</u> [Scope](http://www.holtzmaninc.com/cscope.htm) gemessen werden.
- 4. Die Transitverzögerung kann geschätzt werden.

# <span id="page-26-0"></span>Referenzen

Nachstehend finden Sie einige Referenzen, die die anderen in diesem Dokument enthaltenen Verweise ergänzen:

**· [Erhöhen von Verfügbarkeit und Durchsatz des Return Path](//www.cisco.com/en/US/products/hw/cable/ps2209/products_white_paper09186a00801be4ad.shtml)** 

Ron Hranac von Cisco schrieb zwei Spalten im 16-QAM for Communications Technology Magazine:

- [Erfolgsgeschichte: 16 QAM](http://www.cable360.net/ct/operations/bestpractices/22839.html)
- [Weitere Informationen zu 16-QAM](http://www.cable360.net/ct/)

Tom Williams von Holtzman, Inc., schrieb einige exzellente Artikel über Upstream-Beeinträchtigungen. Er geht auf die Details der Gruppenverzögerung ein - unter anderem - und zeigt, dass einige der angenommenen vorgeschalteten DOCSIS-Parameter nicht gut genug sind:

- [Beheben von Beeinträchtigungen von Upstream-Daten: Optimieren Sie noch heute die](http://www.cable360.net/ct/operations/bestpractices/15250.html) [Netzwerkleistung, Teil 1](http://www.cable360.net/ct/operations/bestpractices/15250.html)
- <u>[Behebung von Beeinträchtigungen der Upstream-Daten Teil 2 Messung der linearen](http://www.cable360.net/ct/operations/testing/15282.html)</u> **[Verzerrung](http://www.cable360.net/ct/operations/testing/15282.html)**

# <span id="page-26-1"></span>Zugehörige Informationen

- [Upstream-Modulationsprofile für Kabel-Linecards](//www.cisco.com/en/US/tech/tk86/tk319/technologies_tech_note09186a008020560f.shtml?referring_site=bodynav)
- [Bestimmen von RF- oder Konfigurationsproblemen im CMTS](//www.cisco.com/en/US/tech/tk86/tk319/technologies_tech_note09186a008012fb28.shtml?referring_site=bodynav)
- [Erhöhen von Verfügbarkeit und Durchsatz des Return Path](//www.cisco.com/en/US/products/hw/cable/ps2209/products_white_paper09186a00801be4ad.shtml?referring_site=bodynav)
- [Upstream-FEC-Fehler und SNR zur Gewährleistung von Datenqualität und -durchsatz](//www.cisco.com/en/US/tech/tk86/tk319/technologies_white_paper09186a0080231a71.shtml?referring_site=bodynav)
- [Erfassen von Leistungsmessungen eines DOCSIS-Downstream-Signals mithilfe eines](//www.cisco.com/en/US/tech/tk86/tk319/technologies_tech_note09186a00801f9789.shtml?referring_site=bodynav) **[Spektrumanalyzers](//www.cisco.com/en/US/tech/tk86/tk319/technologies_tech_note09186a00801f9789.shtml?referring_site=bodynav)**
- [Unterstützung von Breitbandkabeltechnologie](//www.cisco.com/web/psa/technologies/tsd_technology_support_technology_information.html?c=268435499&referring_site=bodynav)
- [Technischer Support und Dokumentation Cisco Systems](//www.cisco.com/cisco/web/support/index.html?referring_site=bodynav)